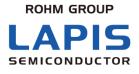

FEUL\_SPEECH\_LSI\_UTILITY-20

# Speech LSI Utility User's Manual

Issue Date: May. 7, 2020

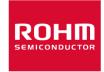

#### NOTICE

No copying or reproduction of this document, in part or in whole, is permitted without the consent of LAPIS Semiconductor Co., Ltd.

The content specified herein is subject to change for improvement without notice.

Examples of application circuits, circuit constants and any other information contained herein illustrate the standard usage and operations of the Products. The peripheral conditions must be taken into account when designing circuits for mass production.

Great care was taken in ensuring the accuracy of the information specified in this document. However, should you incur any damage arising from any inaccuracy or misprint of such information, LAPIS Semiconductor shall bear no responsibility for such damage.

The technical information specified herein is intended only to show the typical functions of and examples of application circuits for the Products. LAPIS Semiconductor does not grant you, explicitly or implicitly, any license to use or exercise intellectual property or other rights held by LAPIS Semiconductor and other parties. LAPIS Semiconductor shall bear no responsibility whatsoever for any dispute arising from the use of such technical information.

The Products specified in this document are intended to be used with general-use electronic equipment or devices (such as audio visual equipment, office-automation equipment, communication devices, electronic appliances and amusement devices).

The Products specified in this document are not designed to be radiation tolerant.

While LAPIS Semiconductor always makes efforts to enhance the quality and reliability of its Products, a Product may fail or malfunction for a variety of reasons.

Please be sure to implement in your equipment using the Products safety measures to guard against the possibility of physical injury, fire or any other damage caused in the event of the failure of any Product, such as derating, redundancy, fire control and fail-safe designs. LAPIS Semiconductor shall bear no responsibility whatsoever for your use of any Product outside of the prescribed scope or not in accordance with the instruction manual.

The Products are not designed or manufactured to be used with any equipment, device or system which requires an extremely high level of reliability the failure or malfunction of which may result in a direct threat to human life or create a risk of human injury (such as a medical instrument, transportation equipment, aerospace machinery, nuclear-reactor controller, fuel-controller or other safety device). LAPIS Semiconductor shall bear no responsibility in any way for use of any of the Products for the above special purposes. If a Product is intended to be used for any such special purpose, please contact a ROHM sales representative before purchasing.

If you intend to export or ship overseas any Product or technology specified herein that may be controlled under the Foreign Exchange and the Foreign Trade Law, you will be required to obtain a license or permit under the Law.

Copyright 2008 - 2020 LAPIS Semiconductor Co., Ltd.

### LAPIS Semiconductor Co., Ltd.

2-4-8 Shinyokohama, Kouhoku-ku, Yokohama 222-8575, Japan https://www.lapis-semi.com/en/

### Table of Contents

| 1. |                | This First                                                                |    |
|----|----------------|---------------------------------------------------------------------------|----|
| 1  | .1 P           | Precaution for Safe and Proper Use                                        | 1  |
|    |                | mportant Safety Notes                                                     |    |
|    |                | lotation                                                                  |    |
|    |                | iew                                                                       |    |
|    |                | Objective                                                                 |    |
|    |                | Operating Environment                                                     |    |
| 2  |                | nput-Output Files                                                         |    |
|    | 2.3.1          | Input Files                                                               |    |
|    | 2.3.2          | Output Files                                                              |    |
| 3. |                | tional Description                                                        |    |
|    |                | nstallation                                                               |    |
| 3  |                | peech LSI Utility                                                         |    |
|    | 3.2.1          | Startup                                                                   |    |
|    | 3.2.2          | Editing a Project                                                         |    |
|    | 3.2.3          | Creating and Reading a Project                                            |    |
|    | 3.2.4          | Selecting the Target LSI                                                  |    |
|    | 3.2.5          | Configuring Bank Settings                                                 |    |
|    | 3.2.6          | Voice Data                                                                |    |
|    | 3.2.7          | Edit Phrase                                                               |    |
|    | 3.2.8          | Option Setting                                                            | 25 |
|    | 3.2.9          | Selecting source oscillation frequency (Fosc)                             |    |
|    | 3.2.10         |                                                                           |    |
|    | 3.2.11         |                                                                           |    |
| ~  | 3.2.12         | 1 0                                                                       |    |
| 3  |                | VaveEditor                                                                |    |
|    | 3.3.1<br>3.3.2 | Activating the WaveEditor Window                                          |    |
|    | 3.3.2<br>3.3.3 | Playing Back Voice Data<br>Editing Voice Data                             |    |
|    | 3.3.4          | Saving Voice Data                                                         |    |
|    | 3.3.4          | Exiting the WaveEditor Window                                             |    |
| 3  |                | DCB Controller                                                            |    |
| -  | 3.4.1          | Support LSIs                                                              |    |
|    | 3.4.2          | Support ESIS                                                              |    |
|    | 3.4.3          | Writing a ROM Image and Verifying ROM Contents                            |    |
|    | 3.4.4          | Playback                                                                  |    |
|    | 3.4.5          | Commands Input                                                            |    |
|    | 3.4.6          | Save / Load Setting                                                       |    |
|    | 3.4.7          | SAVE / Load Setting                                                       |    |
|    | 3.4.8          | Closing the SDCB Controller Window                                        |    |
| 3  |                | Existing the Tool                                                         |    |
| 4. |                | ences                                                                     |    |
|    |                | Vindows                                                                   |    |
|    | 4.1.1          | Main Window                                                               |    |
|    | 4.1.2          | Edit Phrase Setting Window                                                | 62 |
|    | 4.1.3          | WaveEditor Window                                                         |    |
|    | 4.1.4          | SDCB Controller Window                                                    |    |
| 4  | .2 D           | Dialog Boxes                                                              |    |
|    | 4.2.1          | Create ROM Dialog Box                                                     |    |
|    | 4.2.2          | Mask Option Setting Dialog Box (ML22(Q)321)                               |    |
|    | 4.2.3          | Mask Option Setting Dialog Box (ML22Q374)                                 |    |
|    | 4.2.4          | Mask Option Setting Dialog Box (ML22Q394)                                 |    |
|    | 4.2.5          | Event Setting Dialog Box (ML22(Q)321)                                     |    |
|    | 4.2.6          | Event Setting Dialog Box (ML610Q304/ML610Q359/ML610Q360/ML610Q380 Common) |    |
|    | 4.2.7          | Event Setting Dialog Box (ML22Q374/ML22Q394)                              |    |

|    | 4.2.8   | User setting parameter Dialog Box (ML22(Q)53x/62x/66x)         | 75 |
|----|---------|----------------------------------------------------------------|----|
|    | 4.2.9   | User setting parameter Dialog Box (ML28(Q)86x/87x)             | 76 |
|    | 4.2.10  | HF Filter Active Frequency Dialog Box (ML22(Q)573/Q553/(Q)56x) | 77 |
|    | 4.2.11  | HF Filter Active Frequency Dialog Box(ML22594)                 | 77 |
|    | 4.2.12  | Wave Convert Dialog Box                                        |    |
|    | 4.2.13  | Save TOD Dialog Box                                            |    |
|    | 4.2.14  | TOD Data Import Dialog Box                                     | 79 |
|    | 4.2.15  | Condition Setting Dialog Box                                   |    |
|    | 4.2.16  | WAV File Path Setting Dialog                                   |    |
|    | 4.2.17  | Insert Silence Dialog Box                                      | 81 |
|    | 4.2.18  | Normalize Dialog Box                                           | 81 |
|    | 4.2.19  | EQ dialog box                                                  | 82 |
|    | 4.2.20  | Filter Dialog Box                                              | 83 |
|    | 4.2.21  | Quality Dialog Box                                             |    |
|    | 4.2.22  | Command Line Dialog Box                                        | 85 |
|    | 4.2.23  | Writer Setting Dialog Box                                      | 86 |
| 5. |         | lessages                                                       | 87 |
|    | 5.1 Too | l Body Related Messages                                        | 87 |
|    | 5.2 Voi | ce Data Editing Related Messages                               | 90 |
|    | 5.3 Sou | Ind Device Control Board Control Related Messages              | 92 |
|    | 5.4 Spe | ech Synthesis Related                                          | 95 |
|    | 5.5 Opt | ion Related Messages                                           | 96 |
|    |         |                                                                |    |

### 1. Read This First

### 1.1 Precaution for Safe and Proper Use

This manual uses various labels and icons that serve as your guides to operating this product safely and properly so as to prevent death, personal injury, and property damage. The following table lists these labels and their definitions.

| Labels  |                                                                                                    |  |  |  |  |  |  |  |
|---------|----------------------------------------------------------------------------------------------------|--|--|--|--|--|--|--|
| Warning | This label indicates precautions that, if ignored or otherwise not completely followed, could lead to death or serious personal injury.   |  |  |  |  |  |  |  |
| Caution | This label indicates precautions that, if ignored or otherwise not completely followed, could lead to personal injury or property damage. |  |  |  |  |  |  |  |

Icons

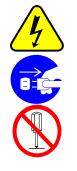

A triangular icon draws your attention to the presence of a hazard. The illustration inside the triangular frame indicates the nature of the hazard—in this example, an electrical shock hazard.

A circular icon with a solid background illustrates an action to be performed. The illustration inside this circle indicates this action—in this example, unplugging the power cord.

A circular icon with a crossbar indicates prohibition. The illustration inside this circle indicates the prohibited action—in this example, disassembly.

### 1.2 Important Safety Notes

Please read this page before using the product.

| Warning                                                                                                    |            |
|----------------------------------------------------------------------------------------------------|------------|
| Use only the specified voltage.<br>Using the wrong voltage risks fire or electrical shock.                                                                                                    | $\bigcirc$ |
| At the first signs of smoke, an unusual smell, or other problems, unplug the board and disconnect all external power cords.<br>Continued use risks fire and electrical shock.                                           |            |
| Do not use the product in an environment exposing it to moisture or high humidity.<br>Such exposure risks fire or electrical shock.                                                                                     |            |
| Do not pile objects on top of the product.<br>Such pressure risks fire or electrical shock.                                                                                                    | $\bigcirc$ |
| At the first signs of breakdown, immediately stop using the product, unplug the board,<br>and disconnect all external power cords.<br>Continued use risks fire and electrical shock.                                    |            |
| Caution                                                                                                    |            |
| Do not use this product on an unstable or inclined base as it can fall or overturn, producing injury.                                                                                                    | $\bigcirc$ |
| Do not use this product in an environment exposing it to excessive vibration, strong electromagnetic fields, or corrosive gases.<br>Such factors can loosen or even disconnect cable connectors, producing a breakdown. | $\bigcirc$ |
| Do not use this product in an environment exposing it to temperatures outside the specified range, direct sunlight, or excessive dust.<br>Such factors risk fire and breakdown.                                         | $\bigcirc$ |
| Use only the cables and other accessories provided.<br>Using non-compatible parts risks fire or breakdown.                                                                                                    | $\bigcirc$ |
| Always observe the specified order for turning equipment on and off.<br>Using the incorrect order risks fire or breakdown.                                                                                              |            |
| Do not use the cables and other accessories provided with other systems.<br>Such improper usage risks fire.                                                                                                    | $\bigcirc$ |

### 1.3 Notation

This manual utilizes the following notational conventions for convenience.

| [Note]              | A "note" indicates a section of the manual that requires special attention.                                                       |
|---------------------|----------------------------------------------------------------------------------------------------|
| [Reference]         | A "reference" provides information related to the current topic and indicates the page number of a related section of the manual. |
| [Execution example] | An "execution example" indicates an example related to the current topic.                                                         |
| (note x)            | "(note x)" is a reference to a numbered note that provides supplementary information lower on the same page.                      |
| [Note x]            | "Note x" provides supplementary information related to the passage marked with "(note x)".                                        |

### 2. Overview

This chapter gives an overview of the Speech LSI Utility.

### 2.1 Objective

The Speech LSI Utility (hereafter called the Tool), is a utility tool for speech synthesis LSIs manufactured by LAPIS Semiconductor. The user can edit ROM images to be written to the memory of those LSIs and control the sound device control board via USB on PC.

In addition, the user can edit voice data that serves as the materials of ROM images.

The Tool supports the following speech synthesis LSIs:

| Category   | Series  | LSI        |
|------------|---------|------------|
| Speech LSI | ML223xx | ML22Q374   |
|            |         | ML22Q394   |
|            | ML224xx | ML22420    |
|            |         | ML22460    |
|            | ML2253x | ML22Q532   |
|            |         | ML22Q533   |
|            |         | ML22Q535   |
|            |         | ML22530    |
|            | ML2256x | ML22562    |
|            |         | ML22(Q)563 |
|            | ML2257x | ML22572    |
|            |         | ML22(Q)573 |
|            |         | ML22Q553   |
|            |         | ML22594    |
|            | ML226xx | ML22Q623   |
|            |         | ML22Q624   |
|            |         | ML22Q625   |
|            |         | ML22Q626   |
|            |         | ML22620    |
|            |         | ML22Q663   |
|            |         | ML22Q664   |
|            |         | ML22Q665   |
|            |         | ML22Q666   |
|            |         | ML22660    |
|            | ML228xx | ML22(P)823 |
|            |         | ML22(P)824 |
|            |         | ML22(P)825 |
|            |         | ML22(P)863 |
|            |         | ML22(P)864 |
|            |         | ML22(P)865 |
|            |         | ML22(P)802 |
|            |         | ML22(P)804 |
|            |         | ML22(P)808 |
|            | Others  | ML28860    |
|            |         | ML28870    |
|            |         | ML22(Q)321 |

| Speech MCU | ALL | ML610Q304 |
|------------|-----|-----------|
|            |     | ML610Q359 |
|            |     | ML610Q360 |
|            |     | ML610Q380 |

### 2.2 Operating Environment

To utilize the Tool, your PC must meet the following system requirements:

- Microsoft<sup>®</sup> Windows
  - ➢ Windows 7\*
  - ➢ Windows 8\*
  - ➤ Windows 10\*
    - \*32-bit (x86) or 64-bit (x64)
- Processor and memory:
- > Apply to the requirements of OS.
- Hard disk area:
  - ➢ Hard disk area with 1 Gbyte of free space
- Audio components:
  - Windows-compatible sound car and a speaker
- USB port

### 2.3 Input-Output Files

#### 2.3.1 Input Files

The Tool edits ROM images using a unit called project. A project includes voice data, which serves as materials, target LSI, bank configuration, and option information, and their content is read from the following format files:

• Speech LSI Utility project files (\*.spj)

As voice data that serves as materials, the following format files can be read:

- RIFF Wave files (\*.wav)
  - ♦ Sampling frequency: 4 to 96 [kHz]
  - ♦ Bit resolution: 16 [bits], 8 [bits]
  - ♦ Number of channels: 1 (monaural)
  - $\diamond$  CODEC: Linear PCM
- AIFF Wave files (\*.aif, \*.aiff)
  - ♦ Sampling frequency: 4 to 96 [kHz]
  - ♦ Bit resolution: 16 [bits], 8 [bits]
  - $\diamond$  Number of channels: 1 (monaural)
  - ♦ CODEC: Linear PCM
- PCM files (\*.pcm)
  - ♦ Sampling frequency: 4 to 96 [kHz]
  - ♦ Bit resolution: 16 [bits] (linear PCM), 4 [bits] (ADPCM2)
  - $\diamond$  Number of channels: 1 (monaural)
  - ♦ CODEC: Linear PCM or ADPCM2

Any file with two channels (stereo) is read after being converted to monaural data separately by the conversion function that the Tool has.

The speech synthesis data in the following format files, which is generated as materials inside the Tool, can be read: • TOD files (\*.tod)

The following format files serve as speech synthesis phrase data used to create speech synthesis data:

- CSV files about ROM file contents (\*.csv)
- TEXT files about ROM file contents (\*.txt)
- Option settings files (\*.sop)

[Note] The maximum number of phrases in one edit phrase is 20,000. Also, an alert may appear due to lack of the memory in your operating environment.

#### 2.3.2 Output Files

The edit results by the Tool are stored as project files in the following format files:

• Speech LSI Utility project files (\*.spj)

In addition, the content of a project being edited can be output as a ROM image to the following format files:

- Motorola S files (\*.s)
- Bin files (\*.bin)

Also, as the information file of that ROM image, the following format file is generated and output at the same time:

- Text files (\*.inf)
- CSV files (\*.csv)

[Note] The phrase that ML22330/331/340/341/321 exceeds 64k byte in one voice data can not be replayed. 64 K bytes or more of data under voice is divided, and uses an edit phrase.

Voice data stored in a project file can be output to the following format files:

- PCM files (\*.pcm)
  - ♦ Sampling frequency: 4 to 48 [kHz]
  - ♦ Bit resolution: 4 [bits]
  - $\diamond$  Number of channels: 1 (monaural)
  - ♦ CODEC: ADPCM2

The speech synthesis data to be generated inside the Tool is output to the following format files:

• TOD files (\*.tod)

Speech synthesis phrase data, which is used to create speech synthesis data, can be saved as the following format files:

- CSV files (\*.csv)
- TEXT files (\*.txt)

Voice data edit results are stored in the following format files as well as PCM files and TOD files:

- RIFF Wave files (\*.wav)
  - Sampling frequency: 4 to 96 [kHz]
  - ♦ Bit resolution: 16 [bits], 8 [bits]
  - $\diamond$  Number of channels: 1 (monaural)
  - $\diamond$  CODEC: Linear PCM
- AIFF Wave files (\*.aif, \*.aiff)
  - ♦ Sampling frequency: 4 to 96 [kHz]
  - ♦ Bit resolution: 16 [bits], 8 [bits]
  - ♦ Number of channels: 1 (monaural)
  - ♦ CODEC: Linear PCM

#### **Operational Description** 3.

This chapter describes the main method of operating the Tool. Refer to Chapter 4, "References," for the description of the functions not mentioned in this chapter, the detailed description of the operation method of the Tool in general, and the name of each section of the user interface.

#### 3.1 Installation

- When you insert installer CD in CD drive or DVD drive, the installer screen appears automatically. (In that case, 1. procedure No.2 and 3 are skipped.) 2.
  - Open the installer CD by either of the following step.
    - Click "Start" button, and click "Computer" to open "Computer" window. (1)
  - (2)Double-click the icon of the CD/DVD drive in "Devices with Removable Storage".
- 3. Double-click "setup" icon.
- Go on with the installation by following the instructions on the screen. When "User Account Control (An 4 unidentified program wants to access your computer)" window is showed, click "Allow".

### 3.2 Speech LSI Utility

### 3.2.1 Startup

Open Tool by the following step.

Click "Start" and point in order of "All Programs", "LAPIS Semiconductor", and "Speech LSI Tools" and then click "SpeechLSIUtility3".

When the Tool is launched, the following main window is displayed.

|                                   | tled - Spe |         |        |         |            |              |           |            |            |        |        |                 |            | -              |          | Х                |
|-----------------------------------|------------|---------|--------|---------|------------|--------------|-----------|------------|------------|--------|--------|-----------------|------------|----------------|----------|------------------|
| File Edit Tools Options View Help |            |         |        |         |            |              |           |            |            |        |        |                 |            |                |          |                  |
| ြ 🖼 🖬 🛍 က က 🤋                     |            |         |        |         |            |              |           |            |            |        |        |                 |            |                |          |                  |
| Device:                           | ML22530    | )       | $\sim$ | Bank Di | v.: 1      | ~            | ]         |            | Blank Area | : +16  | 768896 | bytes / ROM Ca  | apacity:   | 16777216 bytes |          |                  |
| Fosc:                             |            | 4.096   | MHz    | ROM Se  | lect: Inte | rnal ROM 🛛 🗸 |           |            | Blank Area | : 6    | 550349 | msec (Fs / Form | nat = 6400 | /HQ-ADPCM(1/5) | )        |                  |
| Bank 1                            |            |         | _      |         |            |              |           |            |            |        |        |                 |            | 🗌 Add new i    | tem to b | ottom            |
|                                   | Phrase     | Addr    | ess    | Fi      | le         | Pa           | ith       | Length[ms] | Fs         | Form   | at     | PreProcess      | HF Filter  |                |          |                  |
|                                   |            |         |        |         |            |              |           |            |            |        |        |                 |            |                |          |                  |
|                                   |            |         |        |         |            |              |           |            |            |        |        |                 |            |                |          |                  |
|                                   |            |         |        |         |            |              |           |            |            |        |        |                 |            |                |          |                  |
|                                   |            |         |        |         |            |              |           |            |            |        |        |                 |            |                |          |                  |
|                                   |            |         |        |         |            |              |           |            |            |        |        |                 |            |                |          |                  |
|                                   |            |         |        |         |            |              |           |            |            |        |        |                 |            |                |          |                  |
|                                   |            |         |        |         |            |              |           |            |            |        |        |                 |            |                |          |                  |
|                                   |            |         |        |         |            |              |           |            |            |        |        |                 |            |                |          |                  |
|                                   |            |         |        |         |            |              |           |            |            |        |        |                 |            |                |          |                  |
|                                   |            |         |        |         |            |              |           |            |            |        |        |                 |            |                |          |                  |
|                                   |            |         |        |         |            |              |           |            |            |        |        |                 |            |                |          |                  |
|                                   |            | Volume: |        |         |            |              | Convert   |            |            |        |        |                 | Insert     | Edit ROM.      |          | $\Lambda$        |
|                                   |            | volume: |        |         | <b>•</b>   |              | Fs:       | 8000       |            | $\sim$ |        |                 |            |                |          |                  |
|                                   |            |         |        |         |            |              | Format:   | HO-ADE     | PCM(1/5)   | $\sim$ |        |                 | Insert Bla | ank Select Al  |          | $\mathbf{V}_{i}$ |
|                                   |            | Speed:  |        |         |            | c            |           |            |            |        |        |                 |            | _              |          |                  |
|                                   |            |         | 1/2    | 1       | 2          |              | Filter Se | lect:      |            | $\sim$ |        |                 | Delete     | Arrange        |          |                  |
|                                   |            | Pitch:  |        |         |            | %            | PreProce  | 224        | Conve      | rt     |        |                 |            | Create         |          |                  |
|                                   |            |         | -20    | 0       | 20         |              |           |            |            |        |        |                 |            |                |          |                  |
| l<br>Ready                        |            |         |        |         |            |              |           |            |            |        |        |                 |            |                |          |                  |

### 3.2.2 Editing a Project

The following sections describe the procedure for first preparing a project, then writing the results obtained by registering voice data files that serve as materials and performing various edit operations out as a ROM image for LSI, then finally saving the project.

#### 3.2.3 Creating and Reading a Project

#### 3.2.3.1 Creating a New Project

Use either of the following methods to create a new project:

- Select "**New**" in the "**File**" menu.
- Click the appropriate button on the toolbar.

#### 3.2.3.2 Reading an Existing Project

Use either of the following methods to display the "**Open**" dialog box, then select the Speech LSI Utility project file (\*.spj).

- Select "**Open...**" in the "**File**" menu.
- Click the appropriate button on the toolbar.

### 3.2.4 Selecting the Target LSI

From the "Device" pull-down list in the main window, select the model number of the target LSI.

| Intitled - Speech LSI Utility                                                                                                    |                                                                                                    | - 🗆 X                                                                                                    |
|----------------------------------------------------------------------------------------------------|----------------------------------------------------------------------------------------------------|----------------------------------------------------------------------------------------------------|
| File Edit Tools Options View Help                                                                                                    |                                                                                                    |                                                                                                    |
| Device:       ML22Q374       Bank Div.:       1         Fosc:       ALL       ALL       >         Bank 1       Speech LSI       >       ML223xx       >         Speech MCU       ML224xx       >       ML225xx       >         ML2256x       ML2256x       >       ML2257x       >         ML226xx       ML226xx       >       ML228xx       >         ML226xx       Others       >       >       > | <ul> <li>ML22Q374</li> <li>ML22Q394</li> <li>ML22420</li> <li>ML22460</li> <li>ML22Q532</li> <li>ML22Q533</li> <li>ML22Q535</li> <li>ML22530</li> <li>ML22562</li> <li>ML22(Q)563</li> </ul> | +88576       bytes / ROM Capacity:       89088       bytes         6920       msec (Fs / Format =       6400 / 16bit Straight PCM )       )         Add new item to bottom       Add new item to bottom         th[ms]       Fs       Format       PreProcess |
| ALL       >         Volume:                                                                                                    | ML22572<br>ML22(Q)573<br>ML22Q553<br>ML22594<br>ML22Q623<br>ML22Q624<br>ML22Q625<br>ML22Q626<br>ML22Q626<br>ML22Q626                                                                         | 8000     Insert     Edit ROM       4bit ADPCM2     Insert Blank     Select All       Oelete     Arrange       Convert     Create                                                                                                    |
| Ready                                                                                                    | IVIL22020                                                                                                    |                                                                                                    |

#### 3.2.5 Configuring Bank Settings

A ROM image is divided into one or more than one bank (the number of banks that can be divided depends on the specification of the selected target LSI). In addition, each bank consists of the following two areas:

- Address area: Voice data that has been recorded as materials is recorded in this area sequentially.
- Phrase area: Area where an edit phrase, which is either an arbitrary single material voice data item or arbitrary multiple material voice data items combined freely, is created and recorded. These material voice data items are recorded in addresses as the control units used in LSI's performing voice playback processing. A silence interval of any length of time can be added in an edited phrase in addition to material voice data.

The maximum capacity of a ROM image varies depending on the model number of the target LSI. The remaining size for the contents currently being edited regarding the selected LSI and Bank is displayed in the **Blank Area** [byte] column in the main window.

To divide a ROM image into multiple banks, select the number of divisions from the "Bank Div." pull-down list.

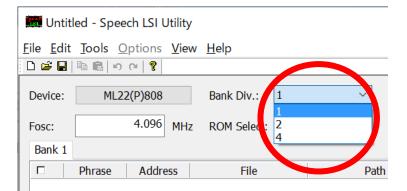

Banks to be edited can be switched by clicking on each tab that appears according to the specified number of bank divisions at the top of the phrase list.

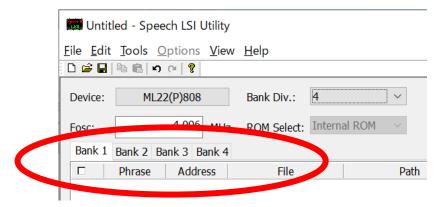

#### 3.2.6 Voice Data

#### 3.2.6.1 Recording Voice Data in a Project

To record a voice data file that serves as material in the project currently being edited, use the Windows Explorer to drag & drop the icon of the voice data file in the file format shown in Section 2.3.1 into the main window.

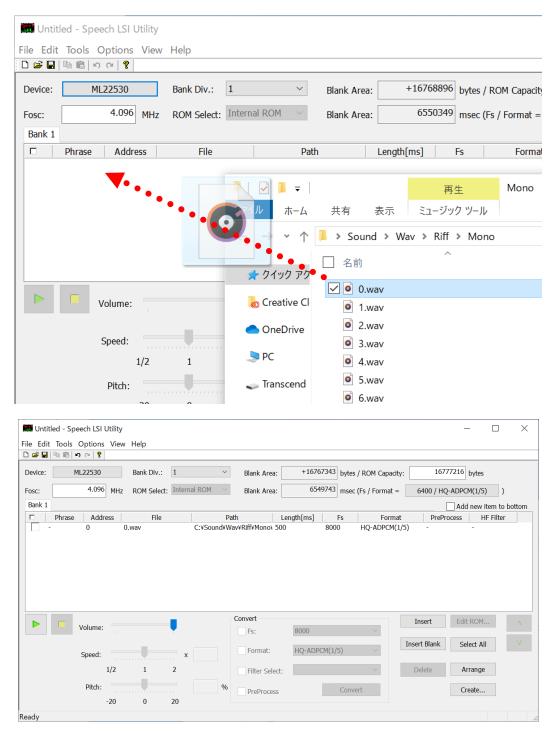

When "Add new item to buttom" checkbox is off, voice data recorded by Drag & Drop is added to the (end, or position of the low which has been selected of the) phrase list in the main window.

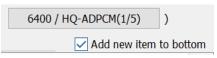

When "Add new item to buttom" checkbox is on, voice data recorded by Drag & Drop is added to the end phrase list in the main window (regardless of the selected state of the list).

|          | Tools O                                | •      | View | Help       |          |         |         |               |       |         |                     |                |       |           |                |           |
|----------|----------------------------------------|--------|------|------------|----------|---------|---------|---------------|-------|---------|---------------------|----------------|-------|-----------|----------------|-----------|
| 🚔 🔒      | •••••••••••••••••••••••••••••••••••••• | (≃  😵  |      |            |          |         |         |               |       |         |                     |                |       |           |                |           |
| evice:   | ML2                                    | 22530  |      | Bank Div.: | 1        |         | ~       | Blank Are     | ea:   | +1675   | 5876 byte           | s / ROM Capac  | ity:  | 167       | 77216 bytes    |           |
| osc:     |                                        | 4.096  | MHz  | ROM Selec  | t: Inter | rnal R( | ∽ MC    | Blank Are     | ea:   | 654     | 5264 mse            | c (Fs / Format | =     | 6400 / HQ | -ADPCM(1/5)    | )         |
| Bank 1   |                                        |        |      |            |          |         |         |               |       |         |                     |                |       |           | ✓ Add new item | to bottor |
|          | Phrase                                 | Addres | s    | File       |          |         | F       | Path          | Leng  | th[ms]  | Fs                  | Form           | at    | PrePr     | ocess HF Fil   | ter       |
| - 1      |                                        | 1      | 2.   | wav        |          | C:¥     | Sound¥V | Wav¥Riff¥Mono | 500   |         | 8000                | HQ-ADPCM       | (1/5) | -         | -              |           |
| -        |                                        | 2      | 3.   | wav        |          | C:¥     | Sound¥V | Wav¥Riff¥Mono | 500   |         | 8000                | HQ-ADPCM       | 1/5)  | -         | -              |           |
| <u> </u> |                                        | 3      | 4.   | wav        |          | C:¥     | Sound¥V | Wav¥Riff¥Mono | 500   |         | 8000                | HQ-ADPCM       | 1/5)  | -         | -              |           |
| <u> </u> |                                        | 4      | 5.   | wav        |          | C:¥     | Sound¥V | Vav¥Riff¥Mono | 500   |         | 8000                | HQ-ADPCM       | 1/5)  | -         | -              |           |
| - 1      |                                        | 5      | 6.   | wav        |          | C:¥     | Sound¥V | Wav¥Riff¥Mono | 500   |         | 8000                | HQ-ADPCM       |       | -         | -              |           |
| <u> </u> |                                        | 6      | 7.   | wav        |          | C:¥     | Sound¥V | Wav¥Riff¥Mono | 500   |         | 8000                | HQ-ADPCM       |       | -         | -              |           |
| - T      |                                        | 7      | 8.   | way        |          | C:¥     | Sound¥V | Vav¥Riff¥Mono | 500   |         | 8000                | HQ-ADPCM       |       | -         | -              |           |
| <u> </u> |                                        | 8      | 1.   | wav        |          | C:¥     | Sound¥V | Nav¥Riff¥Mono | 500   |         | 8000                | HQ-ADPCM       |       | -         | -              |           |
| -        |                                        | 9      |      | wav        |          |         |         | Vav¥Riff¥Mono |       |         | 8000                | HQ-ADPCM       |       | -         | -              |           |
|          | _                                      |        |      |            |          |         |         | Convert       |       |         |                     |                | I     | nsert     | Edit ROM       |           |
|          | Ve                                     | olume: |      |            |          |         |         | Fs:           |       | 8000    |                     | $\sim$         | -     |           |                |           |
|          |                                        |        |      |            |          |         |         |               |       |         |                     |                | -     |           |                | V         |
|          |                                        |        |      |            |          |         |         | Format:       |       | HQ-ADPO | <sup>-</sup> M(1/5) | $\sim$         | Inse  | rt Blank  | Select All     | ×         |
|          | S                                      | peed:  |      |            |          | x       |         |               |       |         | 2. ((2/0)           |                |       |           |                |           |
|          |                                        | 1/     | 2    | 1          | 2        |         |         | Filter Se     | lect: |         |                     | $\sim$         | D     | elete     | Arrange        |           |
|          |                                        | Pitch: |      | _          |          |         | %       |               |       |         | 6                   |                |       |           |                |           |
|          |                                        |        |      |            |          |         |         | PreProc       | ess   |         | Con                 | vert           |       |           | Create         |           |
|          |                                        | -2     | 20   | 0          | 20       |         |         |               |       |         |                     |                |       |           |                |           |

Voice data recorded in a project is added to the end, or position of the low which has been selected of the phrase list. However, it can be rearranged to any position in the list by choosing the target line in the list and then clicking the

or V

### 3.2.6.2 Setting Sound Quality

button.

Use the following procedure to set the sampling frequency, format, and preprocessing for the speech speed function (currently no device supports this feature) that are used when voice data recorded in a project is output as part of a ROM image:

- <sup>①</sup> Inside the phrase list, select the line corresponding to the voice data whose settings you want to change (to select multiple lines, click the target line while pressing the Shift key).
- O To change the sampling frequency of the selected voice data, select the "Fs" checkbox and select the desired value from the pull-down list on the right of the checkbox.
- ③ Likewise, to change the format, select the "**Format**" checkbox and select the desired format from the pull-down list on the right of the checkbox.
- (1) Likewise, to change the HF filter type, select the "**Filter Type**" checkbox and select the desired format from the pull-down list on the right of the checkbox.
- <sup>⑤</sup> To perform the preprocessing for the speech speed function, select the "**PreProcess**" checkbox.
- <sup>®</sup> Click the "**Convert**" button to reflect the selected settings.

| Convert        | 16000 👻         |
|----------------|-----------------|
| ▼ Format:      | HQ-ADPCM(1/5) - |
| Filter Select: | (Bypass) 🔹      |
| PreProcess     | Convert         |

Even if any change is made to the above settings, it is done nondestructively upon generation of a ROM image. Therefore, no recorded material voice data file will be changed. The Tool allows the user to check the sound quality to be produced when the recorded voice data is actually output as a ROM image, not the sound quality of material voice data, by previewing it.

#### 3.2.6.3 Previewing

Voice data recorded in a project can be previewed by first selecting the corresponding line in the phrase list and then using either of the following methods:

- Click the playback () button.
- Press the **Space** key of the keyboard.

Likewise, to stop previewing, use either of the following methods:

- Click the stop( button.
- Press the **Space** key of the keyboard.

To adjust playback volume, use the "Volume" slider. To change the speech speed or pitch in the speech speed function (currently no device supports this feature) in previewing, use the "**Speed**" or "**Pitch**" slider.

#### 3.2.6.4 Rearranging Voice Data in a ROM Image

The value indicated in the "Address" column in the phrase list indicates the management number of voice data in the Address area. The address value that was in effect when specific voice data was recorded is always set regardless of the order of listing in the list. However, it is possible to rearrange voice data and reassign management numbers using the following methods:

- Click on the list header "Address" of the Address column to display a pop-up menu.
- To rearrange voice data, select "**Sort Number**" from the pop-up menu.

| Bank 1 |        |       |     |             |        |
|--------|--------|-------|-----|-------------|--------|
|        | Phrase | Addre | 222 | File        |        |
|        |        | 2     |     | Sort Number | vav    |
|        |        | 0     | _   | test.wav    | G:¥wav |
|        |        | 1     |     | test2.wav   | G:¥wa\ |

To record voice data that has been added to a project in the **Phrase** area (turn voice data into a phrase singly and then record it in an LSI ROM image to make it playable), select (check) the checkbox of the appropriate row in the list. The checked item will be assigned a number in the **Phrase** column. This value is used for managing the items that are output to the **Phrase** area in the order the items are displayed in the list.

| Phrase     | Address | File      | Path    | Length[ms]  | Fs    |
|------------|---------|-----------|---------|-------------|-------|
| I♥ Fillase | Address | rie       | Faul    | Lenguitinsj | I IS  |
|            | 0       | test.wav  | G:¥wav¥ | 966         | 16000 |
| 0          | 1       | test2.wav | G:¥wav¥ | 347         | 16000 |
|            | 2       | test3.wav | G:¥wav¥ | 966         | 16000 |

#### 3.2.6.5 Relating Speech Sound

When you select "Speech Sound ..." from the pop-up menu that appears when you right-click (s) on selected sound phrase on the list, Speech Sound dialog box will appear.(can select multiply) If a Speech Sound is related with a selected sound phrase, or if the same text has been associated when the sound phrase were multiply selected, the combo box of Speech Sound dialog will display the related text in the initial state.

After editing the combo box of Speech Sound dialog, and press the OK button, the sound phrase has been selected text of the Speech Sound has been selected in the combo box.

#### 3.2.7 Edit Phrase

#### 3.2.7.1 Creation

Use either of the following methods to create a new edit phrase:

- Select "Insert" in the "Edit" menu.
- Click the "**Insert**" button.

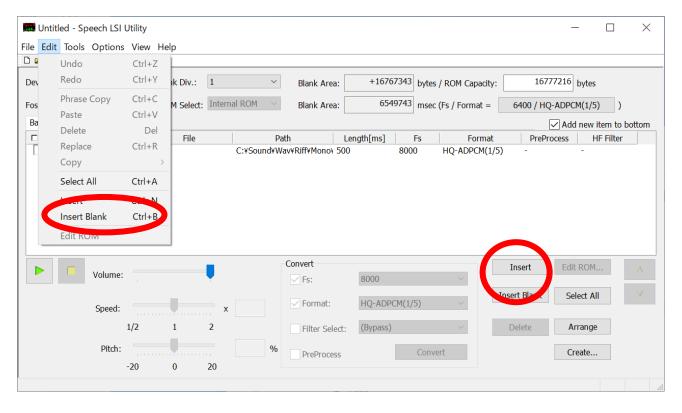

#### 3.2.7.2 Edit

An edit phrase contains nothing in its newly created state. To edit the contents of it, choose the row of the appropriate edit phrase, then use one of the following methods to open **the edit phrase setting window** (will be automatically displayed in the case of new creation).

- Select "Edit ROM..." in the "Edit" menu.
- Double-click on the corresponding row in the list.
- Click the "Edit ROM…" button.

#### 3.2.7.3 Setting a Name

Enter the name of the newly created edit phrase into the "Name" column to set it in the Tool.

| Phrase     |          |          |         | $\times$ |
|------------|----------|----------|---------|----------|
| 50         |          |          |         |          |
| Name ER    | OM0      | ノ        |         |          |
| No Ad      | ddress   | -        | File    |          |
|            |          |          |         |          |
|            |          |          |         |          |
|            |          |          |         |          |
|            |          |          |         |          |
| A          | V        | Select A | All D   | elete    |
| File:      | 00 A.wav |          |         | Add      |
| Mute Time: |          | msec     | Replace | Add      |
| Volume:    |          | Set      |         |          |
|            |          |          |         | Close    |

### 3.2.7.4 Recording Voice Data

The "File" pull-down list shows a list of voice data files already recorded in the Bank being edited.

| Phrase         |                      |            | $\times$ |
|----------------|----------------------|------------|----------|
| S CI           |                      |            |          |
| Name: E        | ROM0                 |            |          |
| No A           | ddress               | File       |          |
|                |                      |            |          |
|                |                      |            |          |
|                |                      |            |          |
|                |                      |            |          |
|                |                      |            |          |
| $\sim \Lambda$ | V                    | Select All | Delete   |
| File:          | 0° away              |            | Add      |
| The.           | 00 A.wav             |            | Adu      |
| Mute Tirre:    | 01 B.wav<br>02 C.wav |            | Add      |
|                | 03 D.wav             |            |          |
| Volume:        | 04 E.wav<br>05 F.wav |            |          |
|                |                      |            | -        |
|                |                      |            | Close    |

Choosing one item from the "File" pull-down list and clicking the "Add" button adds the voice data to the edit phrase.

| Phrase    |          |            |      | ×     |
|-----------|----------|------------|------|-------|
| 50        |          |            |      |       |
| Name: E   | ROM0     |            |      |       |
| No A      | ddress   | File       |      |       |
|           |          |            |      |       |
|           |          |            |      |       |
|           |          |            |      |       |
|           |          |            |      |       |
|           |          |            |      |       |
| A         | V        | Select All | D    | elote |
| File:     | 00 A.wav |            | ~    | Add   |
| Mute Time | :        | msec Rep   | lace | Add   |
| Volume:   |          | Set        |      |       |
|           |          |            | (    | Close |

#### 3.2.7.5 Recording a Silence Interval

To insert a silence interval, first enter its length of time into the "Mute Time" entry field in milliseconds,

| Phrase                                |            |            |     | ×     |
|---------------------------------------|------------|------------|-----|-------|
| ц <b>ю</b> Сі                         |            |            |     |       |
| Name:                                 | EROM2      |            |     |       |
| · · · · · · · · · · · · · · · · · · · | Address    | File       |     |       |
|                                       | 00 · A.wav | Select All | D   | elete |
| File:                                 | 00 A.wav   |            |     | Add   |
| Mute Tir e                            | 20         | msec Repl  | ace | Add   |
| Volume:                               |            | Set        |     |       |
|                                       |            |            | (   | Close |

then click the "Add" button. The silence interval wll then be added to the edit phrase.

| Phrase     |             |            | $\times$            |
|------------|-------------|------------|---------------------|
| <b>n</b> ⊡ |             |            |                     |
| Name:      | EROM0       |            |                     |
| No         | Address     | File       |                     |
| 1          | 00 <u> </u> | vav        |                     |
|            |             |            |                     |
|            |             |            |                     |
|            |             |            |                     |
|            |             |            |                     |
| Λ.         | V           | Select All | Delete              |
| File:      | 00 A.wav    |            | ~ Add               |
| Mute Tin   | ne: 20      | msec Repla | ace Add             |
| Volume:    |             | Set        | $\mathbf{\bigcirc}$ |
|            |             |            | Close               |

#### 3.2.7.6 Rearrangement Setting in a ROM Image

Silence intervals and voice data items that have been added to the edit phrase setting window are played in the order they are currently listed as one phrase. To change the order of the items to be played, first select the target item in the list and  $\sim$ \_\_\_\_\_ or then click the button.

| <b>N</b> CI |       |              |       |             |
|-------------|-------|--------------|-------|-------------|
| Name:       | EROM  | •            |       |             |
| No          | Addre | is I         | File  |             |
| 1           | 00    | A.wav        |       |             |
| 2           | -     | Mute 20 msec |       |             |
| 3           | 01    | B.wav        |       |             |
| 4           | 02    | C.wav        |       |             |
|             |       |              |       |             |
| ^           |       | ∨ Select A   | ll De | lete        |
| ∧<br>File:  | 04    | Select A     | II De | lete<br>Add |
| File:       |       | E.wav        | II De |             |

#### 3.2.7.7 Changing Playback Volume of Voice Data

If ML22(Q)355/ML22Q374/ML22Q394 is selected as a target LSI, playback volume of each voice data can be specified. To change the playback volume of the voice data, first select the target item in the list and then enter the volume value into the "**Volume**" entry field in hexadecimal number (00  $\sim$  1F),

| Phrase     |            |             | $\times$ |
|------------|------------|-------------|----------|
| j СI       |            |             |          |
| Name: El   | ROM0       |             |          |
| No A       | ddress     | File        | Volume   |
| 1 00       | ) <u> </u> | av          | 9        |
| 2 -        | Mute       | e 20 msec   | -        |
| 3 01       |            |             | 9        |
| 4 02       | C.wa       | av          | 9        |
|            |            |             |          |
|            |            |             |          |
|            |            |             |          |
| ٨          | V          | Select All  | Delete   |
| File:      | 03 D.wav   | ×           | Add      |
| Mute Time: |            | msec Replac | ce Add   |
| Volur e:   | 16         | Set         |          |
|            |            | [           | Close    |

| Phrase   |         |              |         | ×      |
|----------|---------|--------------|---------|--------|
| S CI     |         |              |         |        |
| Name:    | EROM0   |              |         |        |
| No       | Address | File         |         | Volume |
| 1        | 00 📩    | A.wav        |         | 9      |
| 2        | -       | Mute 20 msec |         | -      |
| 3        | 01      | B.wav        |         | 9      |
| 4        | 02      | C.wav        |         | 9      |
| ^        |         | Select A     | All I   | Delete |
| File:    | 03 D.   | wav          | $\sim$  | Add    |
| Mute Tir | ne:     | msec         | Replace | Add    |
| Volume:  | 1F      | Set          |         |        |
|          |         |              |         | Close  |

Next click the "Set" button.

On the main window, in the same way as voice data, any edit phrase selected from the phrase list in the main window can be previewed.

|              | ols Options                 | View | Help                    |           |             |                                             |          |              |                                 |                    |              |              |
|--------------|-----------------------------|------|-------------------------|-----------|-------------|---------------------------------------------|----------|--------------|---------------------------------|--------------------|--------------|--------------|
| ) 🖻 🖪   Pa f | ầ ∽ ભ  <b>?</b>             |      |                         |           |             |                                             |          |              |                                 |                    |              |              |
| Device:      | ML22530                     |      | Bank Div.:              | 1         | $\sim$      | Blank Area:                                 | +167588  | 96 byte      | es / ROM Capaci                 | ty: 167            | 777216 bytes |              |
| Fosc:        | 4.096                       | MHz  | ROM Sele                | t: Interr | nal ROM 🛛 🖂 | Blank Area:                                 | 65464    | 43 mse       | ec (Fs / Format =               | = 6400 / H         | Q-ADPCM(1/5) | )            |
| Bank 1       |                             |      |                         |           |             |                                             |          |              |                                 |                    | Add new it   | tem to botto |
| D Phra       | ase Addr                    | ess  | File                    |           | Pa          | th Lei                                      | ngth[ms] | Fs           | Form                            | at PreP            | rocess H     | F Filter     |
| -            | 0                           | ļ    | A.wav                   |           | C:¥Sound¥Wa | av¥Riff¥Mono¥ 500                           | 8        | 3000         | 4bit ADPCM                      | 2 -                | -            |              |
| -            | 1                           |      | 3.wav                   |           |             | av¥Riff¥Mono¥ 500                           |          | 3000         | 4bit ADPCM                      |                    | -            |              |
| -            | 2                           | 0    | C.wav                   |           | C:¥Sound¥Wa | av¥Riff¥Mono¥ 500                           | 8        | 3000         | 4bit ADPCM                      | 2 -                | -            |              |
|              |                             |      |                         |           |             |                                             |          |              |                                 |                    |              |              |
| -            | 3                           | E    | ).wav<br>wav            |           |             | av¥Riff¥Mono¥500<br>av¥Riff¥Mono¥500        |          | 3000<br>3000 | 4bit ADPCM                      |                    | -            |              |
| -<br>-<br>-  | 3<br>4<br>-                 | E    | D.wav<br>E.wav<br>EROM0 |           |             | av¥Riff¥Mono\ 500<br>av¥Riff¥Mono\ 500<br>- |          | 3000<br>3000 | 4bit ADPCM:<br>4bit ADPCM:<br>- |                    | -            |              |
|              |                             | E    | .wav                    | ļ         |             |                                             |          |              |                                 |                    | Edit ROM.    |              |
|              | 4 -                         | E    | .wav                    | <b>•</b>  |             | av¥Riff¥Mono\ 500<br>-<br>Convert           | 8        | 3000         | 4bit ADPCM:<br>-                | 2 -                | Edit ROM.    |              |
|              | 4<br>-<br>Volume:<br>Speed: | E    | .wav                    | 2 ×       |             | av¥Riff¥Monoì 500<br>-<br>Convert<br>V Fs:  | 8000     | 3000         | 4bit ADPCM:                     | 2 -<br>-<br>Insert |              |              |

To record an edit phrase in the **Phrase area** (enable playback of an edit phrase recorded in the LSI), check the checkbox for the target row in the list. The checked item will be automatically assigned a management number in the **Phrase** area, and the number is displayed in the **Phrase** column.

| 🖻 🖬        | t Tools (<br>  🗈 💼   🖛 |                   | view | нер        |        |                |                                        |                  |           |                            |             |              |            |
|------------|------------------------|-------------------|------|------------|--------|----------------|----------------------------------------|------------------|-----------|----------------------------|-------------|--------------|------------|
| evice:     | М                      | L22530            |      | Bank Div.: | 1      | ~              | Blank Area:                            | +1675            | 8854 byte | s / ROM Capacity           | /: 167      | 77216 bytes  |            |
| sc:        |                        | 4.096             | MHz  | ROM Select | Intern | nal ROM $\sim$ | Blank Area:                            | 654              | 6427 msee | c (Fs / Format =           | 6400 / H    | Q-ADPCM(1/5) | )          |
| ank 1      |                        |                   |      |            |        |                |                                        |                  |           |                            |             | Add new iter | m to botto |
| 2          | Phrase                 | Addre             | SS   | File       |        |                |                                        | Length[ms]       | Fs        | Format                     | PreP        | rocess HF I  | Filter     |
| -          | -                      | 0                 |      | .wav       |        |                | Vav¥Riff¥Mono¥ 50                      |                  | 8000      | 4bit ADPCM2                | -           | -            |            |
| _ (        | 0                      | 1                 |      | .wav       |        |                | Vav¥Riff¥Mono¥ 50                      | -                | 8000      | 4bit ADPCM2                | -           | -            |            |
| · 1        | 1                      | 2                 |      | .wav       |        |                | Vav¥Riff¥Mono¥ 50                      |                  | 8000      | 4bit ADPCM2                | -           | -            |            |
|            |                        | 3                 | -    | ).wav      |        |                | Vav¥Riff¥Mono¥ 50<br>Vav¥Riff¥Mono¥ 50 | -                | 8000      | 4bit ADPCM2<br>4bit ADPCM2 | -           | -            |            |
|            |                        | 4                 | E    | .wav       |        | C:#Sound#V     | VAV#KIII#MODO4 DU                      | U                | 8000      |                            |             |              |            |
| <b>*</b> 2 | 2                      | -                 | E    | ROM0       |        | -              | -                                      |                  | -         | -                          | -           | -            |            |
|            | 2                      | Volume:           | E    | ROM0       |        | -              | -<br>Convert                           |                  |           |                            | -<br>Insert | Edit ROM     |            |
|            |                        | Volume:<br>Speed: | E    | ROM0       | •<br>• | -              | -                                      | 8000<br>4bit ADP | -         |                            |             |              |            |
|            |                        | Speed:            | E    | ROM0       | •<br>  | -              | Convert                                | 8000<br>4bit ADP | -         |                            | Insert      | Edit ROM     |            |

3.2.8 Option Setting

3.2.8.1 ML22(Q)321

If ML22(Q)321 is selected as a target LSI, data in the initialization area and data in the event management area are edited on the Mask Option dialog box and Event Setting dialog box, respectively.

Use the following method to open the Mask Option Setting dialog box: ■ Select "Options" menu → "ML22(Q)321..." → <u>"Mask Option Setting..."</u>.

Use the following method to open the Event Setting dialog box: ■ Select "Options" menu → "ML22(Q)321..." → <u>"Event Setting..."</u>.

#### 3.2.8.2 ML22(Q)56x

If ML22(Q)56x is selected as a target LSI, the sampling frequency which applies HF Filter is set up on the HF Filter Active Frequency dialog box.

Use the following method to open the HF Filter Active Frequency dialog box: Select "**Options**" menu  $\rightarrow$  <u>"ML22(Q)56x..."</u>.

#### 3.2.8.3 ML22(Q)57x/553

If ML22(Q)57x/ML22Q553 is selected as a target LSI, the sampling frequency which applies HF Filter is set up on the HF Filter Active Frequency dialog box.

Use the following method to open the HF Filter Active Frequency dialog box: Select "**Options**" menu  $\rightarrow$  <u>"ML22(Q)57x/553..."</u>.

#### 3.2.8.4 ML22Q374

If ML22Q374 is selected as a target LSI, data in the initialization area and data in the event management area are edited on the Mask Option dialog box and Event Setting dialog box, respectively.

Use the following method to open the Mask Option Setting dialog box: ■ Select "Options" menu → "ML22Q374..." → <u>"Mask Option Setting..."</u>.

Use the following method to open the Event Setting dialog box: ■ Select "Options" menu → " ML22Q374..." → <u>"Event Setting..."</u>.

#### 3.2.8.5 ML22Q394

If ML22Q394 is selected as a target LSI, data in the initialization area and data in the event management area are edited on the Mask Option dialog box and Event Setting dialog box, respectively.

Use the following method to open the Mask Option Setting dialog box: ■ Select "Options" menu → "ML22Q394..." → <u>"Mask Option Setting..."</u>.

Use the following method to open the Event Setting dialog box: ■ Select "Options" menu → " ML22Q394..." → <u>"Event Setting..."</u>.

#### 3.2.8.6 ML22594

If you select ML22594 as the target LSI, you can edit HF Filter Active Frequency dialog settings for each type of filter to apply the sampling frequency and the corresponding HF Filter.

Use the following method to open the HF Filter Active Frequency dialog box: Select "**Options**" menu  $\rightarrow$  <u>"ML22594..."</u>.

#### 3.2.8.7 ML610Q304

If ML610Q304 is selected as a target LSI, data in the event management area are edited on the Event Setting dialog box.

Use the following method to open the Event Setting dialog box: ■ Select "**Options**" menu → <u>"ML610Q304..."</u>.

#### 3.2.8.8 ML610Q359

If ML610Q359 is selected as a target LSI, data in the event management area are edited on the Event Setting dialog box.

Use the following method to open the Event Setting dialog box: Select "**Options**" menu  $\rightarrow$  <u>"ML610Q359..."</u>.

#### 3.2.8.9 ML610Q360

If ML610Q360 is selected as a target LSI, data in the event management area are edited on the Event Setting dialog box.

Use the following method to open the Event Setting dialog box: ■ Select "**Options**" menu → <u>"ML610Q360..."</u>.

#### 3.2.8.10 ML610Q380

If ML610Q380 is selected as a target LSI, data in the event management area are edited on the Event Setting dialog box.

Use the following method to open the Event Setting dialog box: ■ Select "**Options**" menu → <u>"ML610Q380..."</u>.

#### 3.2.8.11 ML22(Q)53x/62x/66x

If ML22(Q)53x/62x/66x is selected as a target LSI, data in the event management area are edited on the User setting parameter dialog box.

Use the following method to open the User setting parameter dialog box: Select "**Options**" menu  $\rightarrow$  <u>"ML22(Q)53x/62x/66x..."</u>.

#### 3.2.8.12 ML28(Q)86x/87x

If ML28(Q)86x/87x is selected as a target LSI, data in the event management area are edited on the User setting parameter dialog box.

Use the following method to open the User setting parameter dialog box: Select "**Options**" menu  $\rightarrow$  <u>"ML28(Q)86x/87x..."</u>.

3.2.9 Selecting source oscillation frequency (Fosc)

When using an external clock, set the frequency of the external clock. With this setting, the sampling frequency is set according to the frequency. In addition, by using this function, when using an external clock, it is possible to compensate so that the speed and pitch of the audio data generated by the internal clock do not change.

Internal clock frequency of the LSI is set when the project is created.

| Vice:       ML22530       Bank Div.:       1       Blank Area:       +16648223       bytes / ROM Capadity:       16777216       bytes         ssc:       4.096       MHz       ROM Select:       Internal ROM       Blank Area:       6503212       msec (Fs / Format = 6400 / HQ-ADPCM(1/5) )         Sank 1                                                                                                    | i Uni    | titled - Spe | ech LSI Utili                      | ty                |                        |                                   |               |                    |                                          | - 0                |     |
|----------------------------------------------------------------------------------------------------|----------|--------------|------------------------------------|-------------------|------------------------|-----------------------------------|---------------|--------------------|------------------------------------------|--------------------|-----|
| evice:       ML22530       Bank Div.:       1       Blank Area:       +16648223       bytes / ROM Capacity:       16777216       bytes         ssc:       4.096       MHz       ROM Select:       Internal ROM       Blank Area:       6503212       msec (Fs / Format =       6400 / HQ-ADPCM(1/5)       )         Sank 1       Image: Address       File       Path       Length[ms]       Fs       Format       PreProcess       HF Filter         Image: Phrase       Address       File       Path       Length[ms]       Fs       Format       PreProcess       HF Filter         Image: Phrase       Address       File       Path       Length[ms]       Fs       Format       PreProcess       HF Filter         Image: Phrase       Address       File       C:¥Users¥crimson¥Docum       8000       6400       HQ-ADPCM(1/5)       -       -         Image: Phrase       Address       File       C:¥Users¥crimson¥Docum       8000       11025       HQ-ADPCM(1/5)       -       -         Image: Phrase       Volume:       Image: Phrase       Fs:       11025       Image: Phrase       Image: Phrase       Image: Phrase       Image: Phrase       Image: Phrase       Image: Phrase       Image: Phrase       Image: Phrase                                                                                                    | le E     | dit Tools    | Options                            | View Help         |                        |                                   |               |                    |                                          |                    |     |
| ssc:       4.096       MHz       ROM Select:       Internal ROM       Blank Area:       6503212       msec (Fs / Format = 6400 / HQ-ADPCM(1/5) )         Bank 1       Image: Address       File       Path       Length[ms]       Fs       Format       PreProcess       HF Filter         Image: Phrase       Address       File       Path       Length[ms]       Fs       Format       PreProcess       HF Filter         Image: Phrase       0       0.04_08_01.aif       C:¥Users¥crimson¥Docum 8000       6400       HQ-ADPCM(1/5) -       -         Image: Phrase       0.04_08_01.aif       C:¥Users¥crimson¥Docum 8000       8000       HQ-ADPCM(1/5) -       -         Image: Phrase       0.11_08_01.aif       C:¥Users¥crimson¥Docum 8000       11025       HQ-ADPCM(1/5) -       -         Image: Phrase       0.12_16_01.aif       C:¥Users¥crimson¥Docum 8000       12000       HQ-ADPCM(1/5) -       -         Image: Phrase       1/2       1       2       EROM0       Image: Phrase       Image: Phrase         Image: Phrase       1/2       1       2       PreProcess       Convert       Image: Phrase         Image: Phrase       0       0       0       0       0       PreProcess       Convert       Image: Phrase                                                                                                    | D 🖻      | F 🔚   🖻      | n 💼 🗠 🕯                            | C=   ?            |                        |                                   |               |                    |                                          |                    |     |
| Sank 1       Add new item to bott         Image: mark of the second second s | Device:  | ML22530      | ,<br>, ~                           | Bank Div.: 1      | ∨ Blank                | Area: +1664                       | 8223 bytes    | s / ROM Capacity:  | 16777216                                 | bytes              |     |
| Phrase         Address         File         Path         Length[ms]         Fs         Format         PreProcess         HF Filter           -         0         004_08_01.aif         C:¥Users¥crimson¥Docum         8000         6400         HQ-ADPCM(1/5)         -         -           ✓         0         1         008_08_01.aif         C:¥Users¥crimson¥Docum         8000         6400         HQ-ADPCM(1/5)         -         -           ✓         1         2         011_08_01.aif         C:¥Users¥crimson¥Docum         8000         10025         HQ-ADPCM(1/5)         -         -           -         3         012_16_01.aif         C:¥Users¥crimson¥Docum         8000         12000         HQ-ADPCM(1/5)         -         -           ✓         2         -         EROM0         -         -         -         -         -           ✓         2         -         EROM0         -         -         -         -         -         -           ✓         2         -         EROM0         -         -         -         -         -         -         -         -         -         -         -         -         -         -         -         -                                                                                                    | osc:     |              | 4.096 MH                           | z ROM Select: Int | ternal ROM 🛛 🗸 🛛 Blank | Area: 650                         | 3212 msec     | (Fs / Format =     | 6400 / HQ-ADPC                           | M(1/5) )           |     |
| -       0       004_08_01.aif       C:¥Users¥crimson¥Docum 8000       6400       HQ-ADPCM(1/5)       -         ✓       0       1       008_08_01.aif       C:¥Users¥crimson¥Docum 8000       8000       HQ-ADPCM(1/5)       -         ✓       1       2       011_08_01.aif       C:¥Users¥crimson¥Docum 8000       11025       HQ-ADPCM(1/5)       -         -       3       012_16_01.aif       C:¥Users¥crimson¥Docum 8000       12000       HQ-ADPCM(1/5)       -         ✓       2       EROM0       -       -       -       -         ✓       2       EROM0       -       -       -       -         ✓       1/2       1       2       -       -       -         Pitch:       -       -       9%       Format:       HQ-ADPCM(1/5)       -         Pitch:       -       -       9%       Convert       Center       Create                                                                                                    | Bank     | 1            |                                    |                   |                        |                                   |               |                    | 🗹 Ada                                    | d new item to b    | oot |
| V       0       1       008_08_01.aif       C:¥Users¥crimson¥Docum 8000       8000       HQ-ADPCM(1/5)       -       -         1       2       011_08_01.aif       C:¥Users¥crimson¥Docum 8000       11025       HQ-ADPCM(1/5)       -       -         -       3       012_16_01.aif       C:¥Users¥crimson¥Docum 8000       12000       HQ-ADPCM(1/5)       -       -         2       -       EROM0       -       -       -       -       -         Volume:                                                                                                    |          | Phrase       | Address                            | File              | Path                   | Length[ms]                        | Fs            | Format             | PreProcess                               | HF Filter          |     |
| Volume: <ul> <li>Insert</li> <li>EROMO</li> </ul> Volume: <ul> <li>Insert</li> <li>Edit ROM</li> <li>Fs:</li> <li>Insert</li> <li>Edit ROM</li> <li>Insert Blank</li> <li>Select All</li> </ul> Imsert         Edit ROM         Insert         Edit ROM           Imsert         Insert         Edit ROM         Insert         Insert All         Insert Blank         Select All         Insert Blank         Select All         Insert Blank         Select All         Insert Blank         Select All         Insert Blank         Select All         Insert Blank         Select All         Insert Blank         Select All         Insert Blank         Select All         Insert Blank         Select All         Insert Blank         Select All         Insert Blank         Select All         Insert Blank         Select All         Insert Blank         Select All         Insert Blank         Insert Blank         Insert Blank         Select All         Insert Blank         Insert Blank         Insert Blank         Insert Blank         Insert Blank         Insert Blank         Insert Blank         Insert Blank         Insert Blank         Insert Blank         Insert Blank         Insert Blank         Insert Blank         Insert Blank                                                                                                    |          | -            | 0                                  | 004_08_01.aif     | C:¥Users¥crimson¥Do    | um 8000                           | 6400          | HQ-ADPCM(1/5)      | -                                        | -                  |     |
| Image: Speed:       Image: Speed:       Image: Speed: Speed:                                                                                                    | <b>~</b> | 0            | 1                                  | 008_08_01.aif     | C:¥Users¥crimson¥Do    | um 8000                           | 8000          | HQ-ADPCM(1/5)      | -                                        | -                  |     |
| 2       EROMO         Volume:                                                                                                    | <b>~</b> | 1            | 2                                  | 011_08_01.aif     | C:¥Users¥crimson¥Do    | um 8000                           | 11025         | HQ-ADPCM(1/5)      | -                                        | -                  |     |
| Volume:       Convert       Insert       Edit ROM         Speed:       x       Fs:       11025         1/2       1       2       Format:       HQ-ADPCM(1/5)         Pitch:       -20       0       20                                                                                                    |          |              |                                    |                   |                        |                                   |               |                    |                                          |                    |     |
| Speed:     x     Format:     HQ-ADPCM(1/5)     Insert Blank     Select All       1/2     1     2     Filter Select:     Delete     Arrange       Pitch:     %     PreProcess     Convert     Create                                                                                                    |          | 2            | -                                  |                   |                        |                                   |               | HQ-ADPCM(1/5)<br>- |                                          | -                  |     |
| Speed:     x     Format:     HQ-ADPCM(1/5)     Insert blank     Select All       1/2     1     2     Filter Select:     Delete     Arrange       Pitch:     %     PreProcess     Convert     Create                                                                                                    |          |              | •                                  |                   | -<br>Convert           | •                                 |               | -                  | -                                        |                    |     |
| Pitch: % PreProcess Convert Create                                                                                                    |          |              | •                                  |                   | -<br>Convert           | -                                 |               | · · · · · ·        | Insert Edit                              | t ROM              |     |
| -20 0 20                                                                                                    |          |              | Volume:                            | EROMO             | -<br>Convert<br>Fs:    | - 11025                           | •             | · · · · · ·        | Insert Edit                              | t ROM              |     |
|                                                                                                    |          |              | Volume:                            | EROMO             | x Form                 | 11025<br>nat: HQ-ADP              | •             |                    | Insert Edit                              | t ROM              |     |
| dv NUM                                                                                                    |          |              | Volume:<br>Speed:<br>1/2<br>Pitch: | EROMO             | x Convert              | 11025<br>nat: HQ-ADP<br>r Select: | -<br>'CM(1/5) |                    | Insert Edit<br>sert Blank Se<br>Delete A | t ROM<br>elect All |     |

When Fosc is changed, the sampling frequency Fs at the time of ROM image output is changed.

|            |         | h LSI Utility | /<br>View Help         |                   |                     |          |              |                 |             | - [          |           |
|------------|---------|---------------|------------------------|-------------------|---------------------|----------|--------------|-----------------|-------------|--------------|-----------|
|            |         |               |                        |                   |                     |          |              |                 |             |              |           |
| evice:     | ML22530 | ~             | Bank Div.: 1           | ~                 | Blank Area:         | +16      | 648223 bytes | / ROM Capacity: | 16777       | 216 bytes    |           |
| osc:       |         | 4.000 MHz     | ROM Select: Int        | ternal ROM $\sim$ | Blank Area:         | 6        | 503212 msec  | (Fs / Format =  | 6400 / HQ-A | DPCM(1/5)    | )         |
| Bank 1     |         |               |                        |                   |                     |          |              |                 |             | Add new item | to bottor |
|            | Phrase  | Address       | File                   | Pat               | n Le                | ngth[ms] | Fs           | Format          | PreProce    | ss HF Filte  | er 🛛      |
| <u> </u>   |         | 0             | 004_08_01.aif          |                   | nson¥Docum 800      | -        | 6250         | HQ-ADPCM(1/5)   | -           | -            |           |
| 0          |         | 1             | 008_08_01.aif          |                   | nson¥Docum 800      | -        | 7812         | HQ-ADPCM(1/5)   | -           | -            |           |
| 1          |         | 2             | 011_08_01.aif          |                   | son¥Docum 800       | -        | 10767        | HQ-ADPCM(1/5)   | -           | -            |           |
| I -<br>▼ 2 |         | 3             | 012_16_01.aif<br>EROM0 | C:¥Users¥crim     | ison¥Docum 800<br>- | 0        | 11719        | HQ-ADPCM(1/5)   | -           | -            |           |
|            |         |               |                        |                   |                     |          |              |                 |             |              |           |
|            | Vo      | lume:         | Ţ                      |                   | Convert<br>Fs:      | 10767    | 7            | $\sim$          | Insert      | Edit ROM     | <b>^</b>  |
|            | S       | peed:         |                        | x                 | Format:             | HQ-AI    | DPCM(1/5)    | √ Ins           | sert Blank  | Select All   | V         |
|            |         | 1/2           | 1 2                    |                   | Filter Select:      |          |              | ~               | Delete      | Arrange      |           |
|            | I       | Pitch:        | 0 20                   | %                 | PreProcess          |          | Conve        | rt              |             | Create       |           |
| ady        |         | -20           | 0 20                   |                   |                     |          |              |                 |             | NU           |           |

[Note] Resampling process is executed when the LSI ROM image is created.

#### 3.2.10 Generating an LSI ROM Image

To make the results of editing created as an LSI ROM image, use either of the following methods to open the Create ROM dialog box:

- Select "Create ROM..." in the "File" menu.
- Click the "**Create**" button in the main window.

| Create ROM                              |      | ×      |
|-----------------------------------------|------|--------|
| TEST ROM Data     Release ROM Data      |      |        |
| O Motorola S File                       |      |        |
| • Binary File                           |      |        |
| Event area start address                | 0    | (HEX)  |
| Data area start address                 | 18   | (HEX)  |
| Edit ROM area start address             | 2728 | (HEX)  |
| File:<br>C:¥Users¥Documents¥Untitled.bi | n    |        |
|                                         |      |        |
| Apply                                   | ОК   | Cancel |

\*Create ROM Dialog image when ML610Q360 selected

Displaying controls and enabled controls are different by selecting targetLSI

A ROM image can be output in the two formats shown in the dialog box. Use the radio buttons of the dialog box to choose either format.

- Motorola S files (\*.s)
- Bin files (\*.bin)

Click the "..." button to specify the output file name and then click "**OK**" to complete operation.

In devices that use external data ROM, it is possible to separately specify an address where voice data is to be allocated and an address where an edit phrases is to be allocated. Set the starting address of voice data in the "**Data area start address**" field and that of an edit phrase in "**Edit ROM area start address**" each in hexadecimal. The address values already set in the fields at the opening of the Create ROM dialog box are the initially set values with no offset set in each area.

When ML610Q304/ ML610Q359/ ML610Q360/ ML610Q380 is chosen as the target LSI, "Event area start address" "Data area start address" "Edit ROM area start address" are enabled and you can specify start addresses of each areas

In addition "Apply" button is displayed. By clicking Apply button, automalically calculate and replace start addresses of "Data area start address" and "Edit ROM area start address" from the address of "Data area start address" on generated ROM binary image

When ML22310/330/340/331/341/321/Q374/Q394 is chosen as the target LSI, depending on the setting of option, it isn't sometimes replayed normally in SDCB. In this case, choose "TEST ROM Data". "TEST ROM Data" changes the parameter which was set with "Event Setting dialog" for SDCB and creates a ROM image.

#### 3.2.11 Saving a Project

Use either of the following methods to save the current edit content as a project file:

- Select "Save" or "Save As…" in the "File" menu.
- Click the appropriate button on the toolbar.

Voice data that has been recorded in a project exists on a disk as a file independent of the project file. A project file stores only the location where the voice data file is saved and does not store the entity of the voice data internally. Therefore, if any change is made to a voice data file by a general Widows operation, the project or the content of the ROM image to be created will change.

When backing up work contents, it is required to save all the voice data files as well as project files.

If the file path of an audio file that was used by sound phrase on the project file is no longer able to refered cause changing the directory or the name of the folder, Display "WAV File Path" dialog from "Tools…"->"Settings…" on menu, and add the path of the folder has been changed name to list. After opening the project file, the reference path of the audio data file(s) will be replaced with the path to the folder that was changed.

### 3.2.12 Importing ROM Data

To create a project file from ROM Data, proceed as follows:

### ■ Select "Import ROM Data..." in the "File" menu.

|      | Untitled -  | Speech LSI   | Utility  |        |          |        |            |            |          |      |                |          |          | -       |           |        | ×  |
|------|-------------|--------------|----------|--------|----------|--------|------------|------------|----------|------|----------------|----------|----------|---------|-----------|--------|----|
| File | Edit T      | ools Optic   | ons View | Help   |          |        |            |            |          |      |                |          |          |         |           |        |    |
|      | New         |              |          |        | 1        |        |            |            |          |      |                |          |          |         |           |        |    |
|      | Open        |              |          | Ctrl+O |          | $\sim$ | Blank Area | a: +1676   | 58896 L. |      | /DOM Casadit   |          | 16777    | 216 byt |           |        |    |
|      | Close       |              |          |        |          | v      |            |            |          |      | /ROM Capacit   |          |          |         |           |        |    |
|      | Save        |              |          | Ctrl+S | rnal ROM | $\sim$ | Blank Area | a: 655     | 50349 m  | sec  | (Fs / Format = | 640      | 0 / HQ-4 | ADPCM(1 | /5)       | )      |    |
|      | Save As.    |              |          |        |          |        |            |            |          |      |                |          |          | Add ne  | w item t  | o bott | om |
|      | Import R    | OM Data      |          |        |          | Path   |            | Length[ms] | Fs       |      | Format         |          | PreProce | ess     | HF Filter | r      |    |
|      |             | DD Data      |          |        |          |        |            |            |          |      |                |          |          |         |           |        |    |
|      | Export N    |              |          |        |          |        |            |            |          |      |                |          |          |         |           |        |    |
|      | Import S    | peech Soun   | d Data   |        |          |        |            |            |          |      |                |          |          |         |           |        |    |
|      | Create R    | DM           |          |        |          |        |            |            |          |      |                |          |          |         |           |        |    |
|      | 1 sample    | _project.spj |          |        |          |        |            |            |          |      |                |          |          |         |           |        |    |
|      | 2 C:¥Use    | s¥¥Untitle   | ed3.spj  |        |          | -      | Convert    |            |          |      |                | Inse     | rt       | Edit RO | M         |        | Λ  |
|      | 3 C:¥Use    | s¥¥Untitle   | d2.spj   |        |          |        | Fs:        | 8000       |          |      | $\sim$         |          |          |         |           |        |    |
|      | 4 E:¥Unt    | tled2.spj    |          |        | -        |        | Format:    | HQ-ADF     | PCM(1/5) |      | ~              | Insert E | Blank    | Select  | All       |        | V  |
| _    | Exit        |              | -,-      |        |          |        | Filter Sel | ect:       |          |      | $\sim$         | Dele     | te       | Arran   | ige       |        |    |
|      |             | Pitch:       |          |        |          | %      | PreProce   | SS         | Co       | onve | ert            |          |          | Create  | e         |        |    |
|      |             |              | -20      | 0 20   |          |        |            |            |          |      |                |          |          |         |           |        |    |
| Impo | rt an exist | ng ROM da    | ta       |        |          |        |            |            |          |      |                |          |          |         |           |        |    |

#### ■ Dialog will show up

| 🗰 Untitled - Speech LSI Utility   |                                                                                                    | - 🗆 X                    |
|-----------------------------------|----------------------------------------------------------------------------------------------------|--------------------------|
| File Edit Tools Options View Help |                                                                                                    |                          |
| 🎦 🖼 📲 🖷 👘 🖓 🖓                     |                                                                                                    |                          |
| Device: ML28860 V Bank Div.:      | 1 V Blank Area: +16768896 bytes / ROM Capac                                                                                                    | ity: 16777216 bytes      |
| Fosc: 4.096 MHz ROM Select:       | Internal ROM V Blank Area: 6550349 msec (Fs / Format =                                                                                              | = 6400 / HQ-ADPCM(1/5) ) |
| Bank 1                            |                                                                                                    | Add new item to bottom   |
| Phrase Address File               | Import ROM Data × ma                                                                                                    | t PreProcess HF Filter   |
|                                   | Device:         ML28860         Bank Div.:         1         Fosc:         4.096           File:               Wav Dir:           OK         Cancel | Insert Edit ROM          |
| Volume:                           | Fs: 8000                                                                                                    | Insert Edit ROM          |
| Speed:                            | Format: HQ-ADPCM(1/5)                                                                                                    | Insert Blank Select All  |
| 1/2 1                             | 2 Filter Select:                                                                                                    | Delete Arrange           |
| Pitch: -20 0                      | % PreProcess Convert                                                                                                    | Create                   |
| Ready                             |                                                                                                    |                          |

■ Select ROM data file path in the "File:" field

| 豊く                                      |                               |                  |          |              |                      | Х    |
|-----------------------------------------|-------------------------------|------------------|----------|--------------|----------------------|------|
| $\leftarrow \rightarrow \land \uparrow$ | PC > Phatole = Igenetical = H | Mil - amplejen   | ٽ ~      | sample_rom0, | )検索                  | P    |
| 整理 ▼ 新しいフォ.                             |                               |                  |          |              | == -                 | ?    |
| <ul> <li>20187243</li> </ul>            | <b>^</b> 名前 <sup>^</sup>      |                  |          |              |                      |      |
| States -                                | sample_rom.bin                | 2019/12/18 16:18 | BIN ファイル | 16,384 KB    |                      |      |
| 4 200 C V                               |                               |                  |          |              |                      |      |
| S Physics of                            |                               |                  |          |              |                      |      |
| M COPy A                                |                               |                  |          |              |                      |      |
| - Au                                    |                               |                  |          |              |                      |      |
| E Project                               |                               |                  |          |              |                      |      |
| <ul> <li>Conductors</li> </ul>          | 8                             |                  |          |              |                      |      |
| 🛋 Caulitia                              |                               |                  |          |              |                      |      |
| <b>1</b> 80                             |                               |                  |          |              |                      |      |
| a 4540-0                                | <b>~</b>                      |                  |          |              |                      |      |
| ;                                       | 7ァイル名(N): sample_rom.bin      |                  | ~        | All Known Fi | les (*.hex;*.s;*.bir | n) ~ |
|                                         | <u>.</u>                      |                  |          | 開く(O)        | キャンセ                 | JL   |

"Device:", "Bank Div:" and "Fosc:" will be filled in automatically if there is the .inf file named same as the ROM file you want to import in the same directory with the ROM. Otherwise, please fill those fields manually.

In the same way, select the directory to save the audio files expanded from the ROM in the "Wav Dir:" field
 Click "OK"

| 🗰 Untitled - Speech LSI Utility                                                                                                    |                                  |                             | - 🗆 X                    |  |  |  |  |  |  |  |
|----------------------------------------------------------------------------------------------------|----------------------------------|-----------------------------|--------------------------|--|--|--|--|--|--|--|
| File Edit Tools Options View Help                                                                                                    |                                  |                             |                          |  |  |  |  |  |  |  |
| D 🗳 🖬 🛍 🛍 🗠 🖉 🌹                                                                                                    |                                  |                             |                          |  |  |  |  |  |  |  |
| Device: ML28860 V Bank Div.:                                                                                                    | 1 V Blank Area:                  | +16768896 bytes / ROM Capac | ity: 16777216 bytes      |  |  |  |  |  |  |  |
| Fosc: 4.096 MHz ROM Select                                                                                                    | : Internal ROM 🛛 👋 🛛 Blank Area: | 6550349 msec (Fs / Format = | = 6400 / HQ-ADPCM(1/5) ) |  |  |  |  |  |  |  |
| Bank 1                                                                                                    |                                  |                             | Add new item to bottom   |  |  |  |  |  |  |  |
| Phrase Address File                                                                                                    | Import ROM Data                  | ×                           | t PreProcess HF Filter   |  |  |  |  |  |  |  |
| Device:         ML28860         Bank Div.:         1         Fosc:         4.096           File:         C:¥Users              Wav Dir:         C:¥Users             OK         Cancel |                                  |                             |                          |  |  |  |  |  |  |  |
| Volume:                                                                                                    | Fs:                              | 8000 ~                      | Insert Edit ROM          |  |  |  |  |  |  |  |
| Speed:                                                                                                    | Format:                          | HQ-ADPCM(1/5)               | Insert Blank Select All  |  |  |  |  |  |  |  |
| 1/2 1                                                                                                    | 2 Filter Select                  | ~                           | Delete Arrange           |  |  |  |  |  |  |  |
| Pitch:                                                                                                    | 20 %                             | Convert                     | Create                   |  |  |  |  |  |  |  |
| Ready                                                                                                    |                                  |                             |                          |  |  |  |  |  |  |  |

|          | led - Speec |                                 |                      |                                                                                                    | npic                                                | icu: w                                                        | hen you      | Succ   |                |     |                                  |                                                                                                   |                |          | _            |          | >         |
|----------|-------------|---------------------------------|----------------------|----------------------------------------------------------------------------------------------------|-----------------------------------------------------|---------------------------------------------------------------|--------------|--------|----------------|-----|----------------------------------|---------------------------------------------------------------------------------------------------|----------------|----------|--------------|----------|-----------|
| ile Edit | t Tools     | Options                         | s Vi                 | iew Help                                                                                                    |                                                     |                                                               |              |        |                |     |                                  |                                                                                                   |                |          |              |          |           |
| 🗅 🖻      | 📙 🕒 I       | BIN                             | CI                   | 8                                                                                                    |                                                     |                                                               |              |        |                |     |                                  |                                                                                                   |                |          |              |          |           |
| Device:  | ML28860     |                                 | ~                    | Bank Div.:                                                                                                   | 1                                                   | ~                                                             | Blank Ar     | rea:   | +1676          | 029 | ə byte                           | s / ROM Capacity                                                                                  | :              | 167      | 77216 bytes  |          |           |
| Fosc:    | 4           | 4.096 N                         | ٩Hz                  | ROM Select:                                                                                                  | Intern                                              | nal ROM 🔷                                                     | Blank Ar     | rea:   | 654            | 699 | 1 msec                           | : (Fs / Format =                                                                                  | 6              | 400 / HC | 2-ADPCM(1/5) | )        |           |
| Bank 1   |             |                                 |                      |                                                                                                    |                                                     |                                                               |              |        |                |     | _                                |                                                                                                   |                |          | Add new i    | tem to b | otton     |
|          | Phrase      | Address                         | ;                    | File                                                                                                    |                                                     | F                                                             | Path         | Ler    | ngth[ms]       |     | Fs                               | Format                                                                                            |                | PrePr    | ocess HF     | Filter   |           |
|          |             | 0<br>2<br>1<br>3<br>4<br>5<br>- | Si<br>Si<br>Si<br>Si | ample_rom_0(<br>ample_rom_0(<br>ample_rom_0(<br>ample_rom_0(<br>ample_rom_0(<br>ample_rom_E(<br>ample_rom_E( | 02_0.wa<br>01_0.wa<br>03_0.wa<br>04_0.wa<br>05_0.wa | C:¥Users¥<br>C:¥Users¥<br>C:¥Users¥<br>C:¥Users¥<br>C:¥Users¥ | Speech LSI I |        | mpleted!<br>OK |     | 00<br>00<br>00<br>00<br>00<br>00 | HQ-ADPCM(1/5<br>HQ-ADPCM(1/5<br>HQ-ADPCM(1/5<br>HQ-ADPCM(1/5<br>HQ-ADPCM(1/5<br>HQ-ADPCM(1/5<br>- | 5)<br>5)<br>5) |          |              |          |           |
|          | Vo          | lume:                           | I                    |                                                                                                    | Ţ                                                   |                                                               | Fs:          |        | 8000           |     |                                  | ~                                                                                                 |                | sert     | Edit ROM.    |          | _∧<br>_>∕ |
|          | Sp          | eed:                            |                      |                                                                                                    | x                                                   |                                                               | Forma        | t:     | HQ-ADP         | CM( | 1/5)                             | ~                                                                                                 | Inser          | t Blank  | Select Al    |          |           |
|          |             | 1/:                             | 2                    | 1                                                                                                    | 2                                                   |                                                               | Filter S     | elect: |                |     |                                  | $\sim$                                                                                            | De             | lete     | Arrange      |          |           |
|          | F           | Pitch:<br>-20                   |                      | 0                                                                                                    | 20                                                  | %                                                             | PrePro       | cess   |                |     | Conv                             | ert                                                                                               |                |          | Create       |          |           |
| adv      |             |                                 |                      |                                                                                                    |                                                     |                                                               |              |        |                |     |                                  |                                                                                                   |                |          |              |          |           |

■ Dialog will show "Read Completed!" when you succeed

[Note] If there is no .inf file, the leading blank phrase(s) will be skipped.

### 3.3 WaveEditor

### 3.3.1 Activating the WaveEditor Window

If it is desired to edit the material itself of a voice data file recorded in a project, it can be done on the WaveEditor window. The contents of a voice file itself are changed in this work (the contents of a voice file itself are not changed in the work done in a main window). Therefore, in the project currently being edited or some other project, all the sections that are using the same voice data file are to be affected by the edit results.

To edit a voice data file, select the corresponding row in the list in the main window and then use either of the following methods to activate the WaveEditor window:

| File          | Path                  | Length[ms] | Fs    |
|---------------|-----------------------|------------|-------|
| 004_08_01.wav | C:¥Sound¥Wav¥Riff¥Mon | 8000       | 6400  |
| 008_08_01.wav | C+¥Sound¥Wav¥Riff¥Mon | 8000       | 8000  |
| 011_08_01.wav | Phrase Copy           | Ctrl+C     | 11025 |
| 012_08_01.wav | Paste                 | Ctrl+V     | 12000 |
| EROM0         | Delete                | Del        | -     |
|               | Replace               | Ctrl+R     |       |
|               | Сору                  | +          |       |
|               | WaveEditor            |            |       |
| T             | Export Material       |            |       |
| 0             | Speech Sound          |            | PCM2  |
|               |                       |            |       |

■ Select "WaveEditor..." in the "Tools" menu.

Select "WaveEditor..." accessible from the context menu that appears when the target row in the list is right-clicked.

A waveform window for the selected voice data file is displayed in the WaveEditor window that appears.

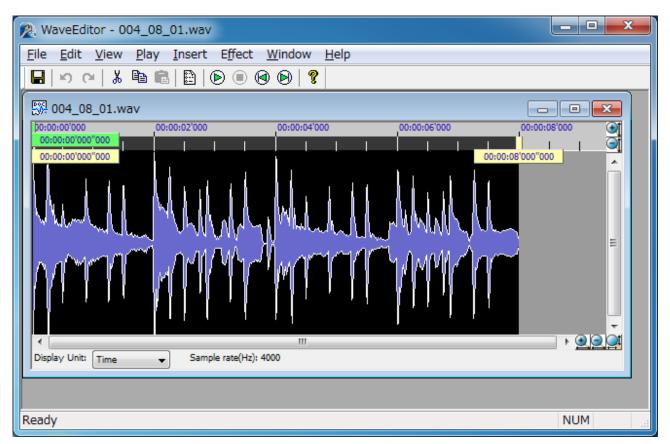

By clicking the  $\bowtie$  button and the  $\bowtie$  button, the display of the amplification direction can be expanded and reduced, respectively. In the same way, by clicking the  $\boxdot$  button and the  $\boxdot$  button, the display of the time direction can be expanded and reduced, respectively. To display the entire waveform, click the  $\checkmark$  button (the entire waveform may not be displayed depending on the length of the waveform and the size of the window).

#### 3.3.2 Playing Back Voice Data

To play back voice data, use one of the following methods on the WaveEditor window:

- Select "Play / Stop" in the "Play" menu.
- Click the appropriate button on the toolbar.

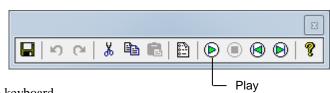

■ Press the Space key on the keyboard.

To stop playback, use one of the following methods:

- Select "Play / Stop" in the "Play" menu.
- Click the appropriate button on the toolbar.

|  |    |   |   |   |   |   |           |   |       |            |   | x |
|--|----|---|---|---|---|---|-----------|---|-------|------------|---|---|
|  | ⊮; | 0 | 1 | ¥ | È | ß | $  \odot$ | ▣ | ۲     | lacksquare | 9 | ' |
|  |    |   |   |   |   |   |           |   | - Sto | эр         |   |   |

■ Press the Space key on the keyboard.

The playback cursor can be moved by clicking on any position on the waveform window.

- Also, the playback cursor can be moved to the top of the waveform by using one of the following methods:
- Select "Go to Start" in the "Play" menu.
- Click the appropriate button on the toolbar.

|             |     |          |   |      | ×      |
|-------------|-----|----------|---|------|--------|
| <b> </b>  9 | ା ∦ | <b>B</b> | • | 0    | ?      |
|             |     |          |   | — Go | to Sta |

■ Press the **Ctrl+Home** keys on the keyboard.

Likewise, the playback cursor can be moved to the end of the waveform by using one of he following methods: ■ Select "Go to End" in the "Play" menu.

Click the appropriate button on the toolbar.

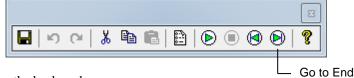

■ Press the **Ctrl+ End** keys on the keyboard.

### 3.3.3 Editing Voice Data

Since all the voice data files are read into the PC memory on the WaveEditor window, a simultaneous editing of a great number of waveform data items may have harmful effects such as dramatic deterioration of the processing speed of PC. Therefore, the following editing restrictions are imposed on the WaveEditor window:

- Editing of large files is restricted. The size of a file that can be edited is 10 minutes with the sound quality equivalent to a CD although it varies depending on the sampling frequency of the voice data.
- The number of voice data files that can be edited concurrently is a maximum of 20.
- The number of UNDO operations that are allowed for each voice data file is a maximum of 5.

Although PC performance deterioration can be minimized by applying these restrictions, they may not function sufficiently depending on the memory size installed or the applications being used concurrently. In that case, close large files or restart the entire Tool.

### 3.3.3.1 Specifying a Range

A waveform window allows the user to specify an arbitrary range for the given waveform and use the copy, cut, and paste functions in the window.

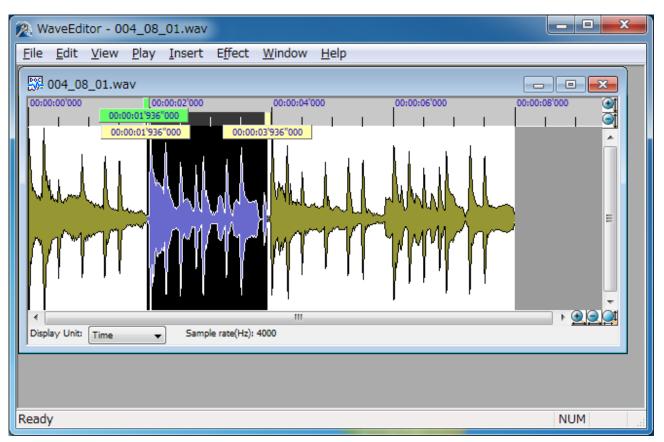

To specify a range, move the cursor to the right while holding down the mouse button on the start point, then release the mouse button on the end point.

To choose the entire waveform, use the following method:

■ Select "Select All" in the "Edit" menu.

### 3.3.3.2 Inserting a Silence Interval

Open the Insert Silence dialog box using the following method, then insert a silence interval into an arbitrary location in the given waveform.

■ Select "Silence..." in the "Insert" menu.

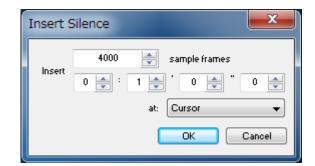

### 3.3.3.3 Fade-in / Fade-out

Use the following method to execute fade-in processing to the currently selected waveform segment:

■ Select "Fade In" in the "Effect" menu.

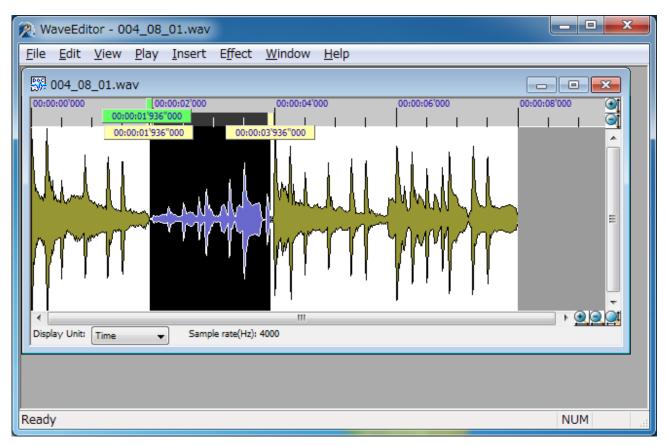

Likewise, use the following method to execute fade-out processing to the currently selected waveform segment:

■ Select "Fade Out" in the "Effect" menu.

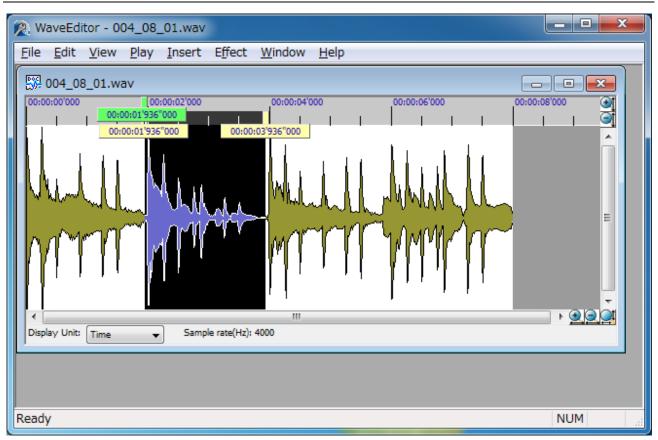

### 3.3.3.4 Effect (Normalize)

Open the Normalize dialog box using the following method and perform the normalization processing of the currently selected waveform segment.

■ Select "Normalize..." in the "Effect" menu.

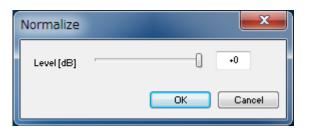

### 3.3.3.5 Effect (EQ)

Open the EQ dialog box using the following method and perform equalization processing of the currently selected waveform segment.

■ Select "EQ..." in the "Effect" menu.

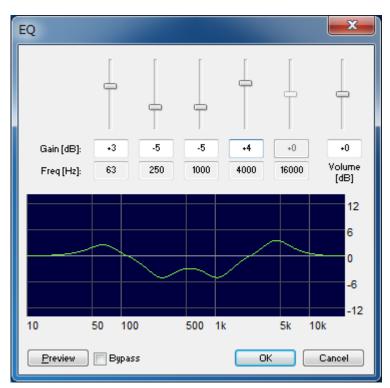

Clicking the "**Preview**" button allows the results of effect processing to be previewed. At this time, if the "**Bypass**" checkbox is selected, the Tool compares the equalization processing results with the waveform before the equalization processing.

### 3.3.3.6 Effect (Filter)

Open the Filter dialog box using the following method and perform the equalization filter processing of the currently selected waveform segment.

■ Select "Filter..." in the "Effect" menu.

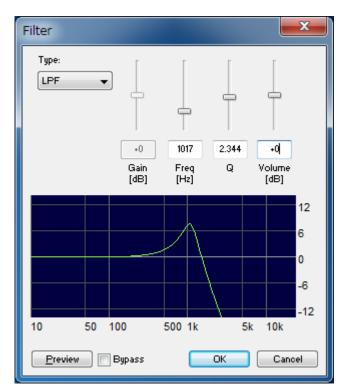

### 3.3.3.7 Effect (Quality)

Open the Quality dialog box using the following method and perform the equalization filter processing of the currently selected waveform segment.

■ Select "Quality..." in the "Effect" menu.

| Sou | und Qua         | lity                     |           |                | ×      |
|-----|-----------------|--------------------------|-----------|----------------|--------|
|     |                 |                          |           |                |        |
|     | +0              | +0                       | 0         | +0             |        |
|     | Quality         | High<br>Emphasis<br>[dB] | Roundness | Volume<br>[dB] |        |
|     | <u>P</u> review | 📄 🗾 Bypa:                | ss Oł     |                | Cancel |

3.3.4 Saving Voice Data

3.3.4.1 Overwrite-Saving

To overwrite pre-edit voice data with edited voice data and save it, use either of the following methods:

■ Select "Save" in the "File" menu.

■ Click the appropriate button on the toolbar.

#### 3.3.4.2 Saving under an Alias

To save edited voice data under an alias, use the following method to open the "Save As" dialog box, then specify a new name of the saving file:

■ Select "Save As" in the "File" menu.

When saving voice data under an alias, a confirmation message is displayed asking whether the user wishes to replace the pre-edit voice data that had been recorded in the main window with the voice data file that has been saved under an alias.

| Speech | Speech LSI Utility 🛛 🛛 🕅                                                                                                    |  |  |  |  |  |  |
|--------|----------------------------------------------------------------------------------------------------|--|--|--|--|--|--|
| ?      | The wave file was saved as new wave file by wave editor.<br>Are you sure to want to replace the content of the items that have following address?<br>C:\sample\\E16_0b.wav |  |  |  |  |  |  |
|        | Bank 01<br>Address 01                                                                                                    |  |  |  |  |  |  |
|        | Yes No                                                                                                    |  |  |  |  |  |  |

Confirm the message content, then if you accept the replacement, click "Yes".

Note that if Overwrite Save is selected for the voice data already opened on the WaveEditor window, the data will forcibly be overwritten and saved without displaying the confirmation message, even during edit.

3.3.5 Exiting the WaveEditor Window

To exit the WaveEditor window, do the following on the same WaveEditor window:

■ Select "Exit" in the "File" menu.

### 3.4 SDCB Controller

### 3.4.1 Support LSIs

The SDCB Controller supports the following speech synthesis LSIs:

- ML22594
- ML22530
- ML22Q532
- ML22Q533
- ML22Q535
- ML22620
- ML22Q623
- ML22Q624
- ML22Q625
- ML22Q626
- ML22660
- ML22Q663
- ML22Q664
- ML22Q665
- ML22Q666

#### 3.4.2 Starting SDCB Controller

Make sure that the sound device control board is properly connected to the PC via a USB cable, then use the following method to start the SDCB Controller from the main window:

Refer to the "Sound Device Control Board3 User's Manual" for the operating conditions and various settings for the sound device control board.

■ Select "SDCB Controller..." in the "Tools" menu.

| 🗱 Untitled - Speech LSI Utility |                 |            |      |            |  |
|---------------------------------|-----------------|------------|------|------------|--|
| File Edit                       | Tools           | Options    | View | Help       |  |
| 🗅 🖻 🖥                           | V               | WaveEditor |      |            |  |
| Device: M                       | SDCB Controller |            |      | 1          |  |
| Fosc:                           | Settings        |            |      | Internal R |  |
| Bank 1                          |                 |            |      |            |  |
| Pł                              | nrase           | Address    |      | File       |  |

The SDCB Controller then starts and the following "SDCB Controller" window is displayed. (The appearance varies depending on the sound device control board connected.)

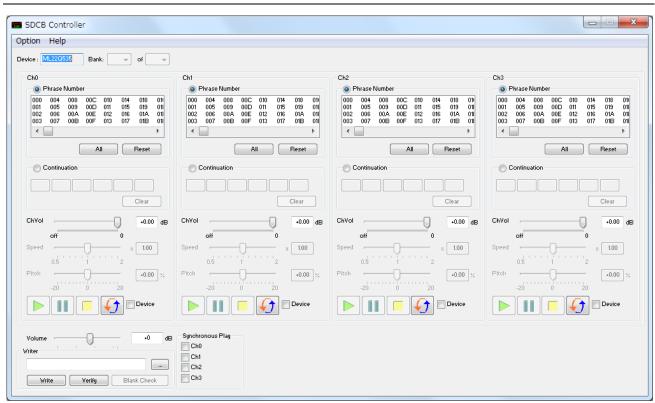

### 3.4.3 Writing a ROM Image and Verifying ROM Contents

In ML22530/ML22Q53X/ML22620/ML22Q62X/ML22660/ML22Q66X, the writer settings are required prior to writing a ROM image and verifying ROM contents.

Open the "Option" menu, and then click "Writer setting..." to open the Writer Setting dialog box.

| Writer Setting<br>Flash ROM interface                              | erface / Internal Flash ROM interface     |
|--------------------------------------------------------------------|-------------------------------------------|
| CPU command inter                                                  | face (Clock synchronous serial interface) |
| Flash protect <ul> <li>Not Use</li> <li>Use Access code</li> </ul> | FF h<br>FF h                              |
|                                                                    | OK Cancel                                 |

- "Flash ROM interface": Specifies how to access the Flash ROM.
- "Flash protect"
  - Specify whether to protect the Flash and the access code when the protection is used.
  - Set the same setting as that specified when creating a written ROM image.
  - > Specify "Not Use" when the ROM image is not written.

To write a ROM image file into the sound device control board or verify the consistency between the contents of the ROM image file and the ROM contents in the sound device control board, first click the "…" button in the SDCB Controller window to display the "**Open**" dialog box and then select the target ROM image.

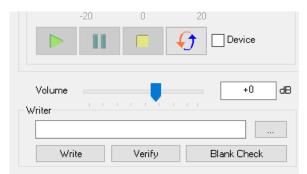

To write the ROM image, click the "**Write**" button; to verify the ROM contents, click the "**Verify**" button. For write or verify processing to be performed, specific settings for the switches and jumpers on the reference board may be required. For details refer to the documentation of the reference board used.

When a ROM image file is written to a device, the consistency between the selected file and the connected device is not checked. Therefore, before writing with the "Write" button, be sure to check the consistency.

Click the "**Blank Check**" button to see if the chip of the connected device is an empty chip. (Valid only in the following devices: ML22(P)80X/ML22(P)82X/ML22(P)86X /ML22(Q)573/

ML22Q553/ML22Q374/ML22Q394/ML22(Q)34X/ML22(Q)33X/ML22(Q)321)

### 3.4.4 Playback

By controlling the playback function, the output voice on the actual device can be checked. Some devices allow simultaneous playback of multiple channels (up to 4 channels). The SDCB Controller window automatically identifies currently connected devices and displays as many control screens as the number of channels required.

Playback can be carried out in the following two ways:

■ Selective phrase playback

Combined phrase playback (continuous playback of specified phrases in arbitrary order)

#### 3.4.4.1 Selective Phrase Playback

Take the following procedure to give the sound device control board instructions to play arbitrary phrases selected from the list:

<sup>①</sup> Using the "**Bank**" pull-down list in the SDCB Controller window, set the number of ROM banks currently written to the device on the board and the bank No. of the bank you want to play.

<sup>②</sup> Select the "**Phrase Number**" radio button.

③ Specify the phrase numbers of the phrases you want to play back from the phrase list.

(playback) button.

| Ch1<br>O Phrase Number                                                                                                    |  |  |  |  |
|----------------------------------------------------------------------------------------------------|--|--|--|--|
| 00 04 08 0C 10 14 18 1C 20 24<br>01 05 09 0D 11 15 19 1D 21 25<br>02 06 0A 0E 12 16 1A 1E 22 26<br>03 07 0B 0F 13 17 1B 1F 23 2; |  |  |  |  |
|                                                                                                    |  |  |  |  |
| All Reset                                                                                                    |  |  |  |  |
| Continuation                                                                                                    |  |  |  |  |
|                                                                                                    |  |  |  |  |
| Clear                                                                                                    |  |  |  |  |
| Citar                                                                                                    |  |  |  |  |
| ChVol -3.74 dB                                                                                                    |  |  |  |  |
| off 0                                                                                                    |  |  |  |  |
| Speed x 1.00                                                                                                    |  |  |  |  |
| 0.5 1 2                                                                                                    |  |  |  |  |
|                                                                                                    |  |  |  |  |
|                                                                                                    |  |  |  |  |
| Device                                                                                                    |  |  |  |  |
|                                                                                                    |  |  |  |  |

3.4.4.2 Combined Phrase Playback (Continuous Playback of Specified Phrases in Arbitrary Order)

To continuously play back arbitrary phrases with or without the length of silence interval specified, take the following procedure:

- <sup>①</sup> Using the "**Bank**" pull-down list in the SDCB Controller window, set the number of ROM banks currently written to the device on the board and the bank No. of the bank you want to play.
- <sup>②</sup> Select the "**Continuation**" radio button.
- ③ Enter the phrase numbers of the phrases you want to play back into the phrase specification fields in hexadecimal. To insert a silence interval, enter a "-" followed by the length of silence interval (milliseconds) in decimal.

(playback) button.

| - © C | ontinuation  |
|-------|--------------|
| 00A   | 01B -100 00F |
|       | Clear        |
| ChVol | -3.74 dB     |
| Speed |              |
| Pitch | -20 0 20     |
|       | Device       |

### 3.4.4.3 Play Setting

Play setting is enabled for ML22530/ML22Q53X/ML22620/ML22Q62X/ML22660/ML22Q66X. Play setting sets the AMODE and FADE commands (Refer to the device data sheet for commands).

Open the "Option" menu, and then click "Play Setting..." to open the Play setting dialog box.

| Mode       AMP dass       High-pass filter         Image: Speaker AMP       Class AB       OFF         Line AMP(SPP)       Class D       OFF         Line AMP(LOUT)       Internal DAC signal input       Analog input from AIN         Disable       OdB       OFF         Image: Description of the supervision       Internal DAC signal input       Analog input from AIN         Disable       OdB       OFF       Image: Description of the supervision         Fade-out (Stop play)       Fade-out (Volume change)       OFF       Image: Description of the supervision         Disable       Disable       Image: Description of the supervision       Image: Description of the supervision       Image: Description of the supervision         Image: Description of the supervision       Image: Description of the supervision       Image: Description of the supervision       Image: Description of the supervision         Image: Description of the supervision       Image: Description of the supervision       Image: Description of the supervision       Image: Description of the supervision         Image: Description of the supervision       Image: Description of the supervision       Image: Description of the supervision       Image: Description of the supervision         Image: Description of the supervision       Image: Description of the supervision       Image: Description of the supervision       I | Play setting                  |           | × |
|----------------------------------------------------------------------------------------------------|-------------------------------|-----------|---|
| ○ Disable     0dB     ○ FF       ● Enable     0dB     ○ FF       Fade-out (Stop play)     Fade-out (Volume change)       ○ Disable     ○ Disable                                                                                                    | Speaker AMP     Line AMP(SPP) | Class AB  |   |
| O Disable O Disable                                                                                                    | O Disable                     |           |   |
|                                                                                                    | () Disable                    | ) Disable | ~ |

- **"Mode"**: Set the output mode.
- "AMP class" : Set the amplifier for speaker amplifier output.
- "High-pass filter" : Set the high-pass filter.
- "**POP noise suppression**" : Set the pop noise suppression.
- "Internal DAC signal input" : Set the internal DAC signal input.
- "Analog input from AIN" : Set the analog input from AIN.
- **"Fade-out (Stop play)"** : Set the fade-out when inputting Stop play.
- "Fade-out (Volume change)" : Set the fade-out when change volume .

### 3.4.5 Commands Input

Speech synthesis LSIs are controlled by the commands input.

■ Open the [Option] menu, and then click [Command line...] to open the command line dialog box.

| Command    | line | x     |
|------------|------|-------|
| Command    |      | Enter |
|            |      | *     |
|            |      |       |
|            |      |       |
|            |      |       |
|            |      |       |
|            |      | Ŧ     |
| •          |      | •     |
| Batch file |      | Load  |

To excecute a command, enter the command in the "**Command**" eytry field, and then press the Enter key or click the "**Enter**" button.

To perform batch processing, enter the batch file path in the "**Batch file**" entry field, and then click the "**Load**" button. The batch file path can be also specified by using file selection dialog box that opens when you click "..." button.

During batch processing, the "Load" button changes to a "Stop" button. Click the "Stop" button to terminate batch processing after the currently executing command is completed.

When command execution or batch processing is performed, the log is displayed in the text area in the center of the window.

3.4.5.1 List of Commands

| Command         | Format          | Description                                                 |
|-----------------|-----------------|-------------------------------------------------------------|
| Write           | W [size] [data] | Writes data to the speech synthesis LSI host CPU interface  |
| Read            | R [size]        | Reads data from the speech synthesis LSI host CPU interface |
| Wait            | WAIT [time]     | Stop execution for a specified time                         |
| Reset           | RESET           | The speech synthesis LSI is reset by the reset terminal     |
| Batch terminate | EXIT            | Terminate the batch file                                    |

Command are not case sensitive.

Blank lines and comment lines (lines that start with a space, tab, or "#") are ignored.

### 3.4.5.2 Write Command

### Writes data to the speech synthesis LSI host CPU interface.

| Item     | Description                                                                                             |
|----------|----------------------------------------------------------------------------------------------------|
| Format   | W [size] [data]                                                                                         |
| [size]   | Specify the size of the data to be written as an integer value from 1 to 9, in bytes.                   |
| [data]   | Specify [Size] bytes of data separated by a space. 1 byte of data is specified as a 2-digit hexadecimal |
|          | number.                                                                                                 |
| Response | Refer to "3.4.5.7 Response Messages".                                                                   |
| Example  | W 3 C8 01 00                                                                                            |
| _        | > OK                                                                                                    |

#### 3.4.5.3 Read Command

Reads data from the speech synthesis LSI host CPU interface.

| Item     | Description                                                                   |
|----------|-------------------------------------------------------------------------------|
| Format   | R [size]                                                                      |
| [size]   | Specifies the size of data to be read in integer values from 1 to 9 in bytes. |
| Response | Refer to "3.4.5.7 Response Messages".                                         |
| Example  | W 1 B0                                                                        |
|          | > OK                                                                          |
|          | R 1                                                                           |
|          | > OK CF                                                                       |

#### 3.4.5.4 Wait Command

#### Stop execution for a specified time.

| Stop execution 10. | a specified time.                                                                                   |
|--------------------|----------------------------------------------------------------------------------------------------|
| Item               | Description                                                                                         |
| Format             | WAIT [time]                                                                                         |
| [time]             | Specifies the time to wait in decimal integer values from 0 to 10000 in milliseconds.               |
| Response           | Refer to "3.4.5.7 Response Messages".                                                               |
| Example            | WAIT 10                                                                                             |
|                    | > OK                                                                                                |
| Remarks            | If the command is executed successfully, the response message will be displayed after the specified |
|                    | time.                                                                                               |

#### 3.4.5.5 Reset Command

The speech synthesis LSI is reset by the reset terminal.

| Item     | Description                           |
|----------|---------------------------------------|
| Format   | RESET                                 |
| Response | Refer to "3.4.5.7 Response Messages". |
| Example  | RESET                                 |
|          | > OK                                  |

#### 3.4.5.6 Batch Terminate Command

Terminate the batch file.

| I el lillitude tile but |                                       |
|-------------------------|---------------------------------------|
| Item                    | Description                           |
| Format                  | EXIT                                  |
| Response                | Refer to "3.4.5.7 Response Messages". |
| Example                 | EXIT                                  |
|                         | > OK                                  |

### 3.4.5.7 Response Messages

| Item                  | Description                                                           |
|-----------------------|-----------------------------------------------------------------------|
| > OK                  | Successful completion.                                                |
| > OK [read data]      | Successful completion. (Read command)                                 |
| > Invalid command     | The command does not exist.                                           |
| > Invalid format      | The command format is incorrect.                                      |
| > Communication error | An error occurred during communication with the speech synthesis LSI. |

### 3.4.5.8 Batch processing

Commands are executed continuously by reading a text file that contains one command per line.

| Item                      | Description                                                                                                    | Remarks                                                                                                    |
|---------------------------|----------------------------------------------------------------------------------------------------|----------------------------------------------------------------------------------------------------|
| Character code            | ASCII code                                                                                                    |                                                                                                    |
| Line feed code            | LF(0x0A), CR(0x0D)                                                                                                    |                                                                                                    |
| Exit conditions           | <ul> <li>Any of the following</li> <li>1. End of file reached</li> <li>2. Error occurred</li> <li>3. Batch terminate command execution</li> <li>4. Click "Stop" button</li> </ul> | When the " <b>Stop</b> " button is clicked, the batch processing is<br>terminated when the currently executing command is<br>completed. |
| Maximum number<br>of rows | 1000 lines                                                                                                    |                                                                                                    |
| 0110ws                    |                                                                                                    |                                                                                                    |

### 3.4.6 Save / Load Setting

Save / load the settings of the SDCB controller window, writer setting dialog, SAI dialog, and play setting dialog. (Save / load are not executed for items which the target device does not support)

### 3.4.6.1 Save Setting

Open the [Option] menu, and then click [Save setuup...].

### 3.4.6.2 Load Setting

Open the [Option] menu, and then click [Load setuup...].

If the model of the file to be read is different from the model of the target device, a warning dialog is shown. Pressing OK continues processing (\*). Pressing Cancel breakes processing. If the loading fails, the process is broke.

\* The setting of the window and dialogs may differ from the settings file. Check that the settins after loading are correct, and then confirm the operation.

### 3.4.7 SAI

This function controls the SAI (Serial Audio Interface). SAI is available for ML22530/ML22Q53X.

Open the [Option] menu, and then click [Serial Audio Interface...] to open the SAI dialog box. After setting (1) to (6) below, click the play button to start the operation.

| Seria    | I audio interface                                    |                                       |            |                                                                                                    |                 |                                  |                                                                         |       |                          | (9)                                                                               | 83 |
|----------|------------------------------------------------------|---------------------------------------|------------|----------------------------------------------------------------------------------------------------|-----------------|----------------------------------|-------------------------------------------------------------------------|-------|--------------------------|-----------------------------------------------------------------------------------|----|
| -d       | hannel setting<br>Left ch<br>O CH0<br>O CH1<br>O CH2 | Right ch                              | (2)<br>(3) | Input / Output<br>Sampling frequency 8KHz<br>Byte swap<br>Input Output<br>SAI_IN Flash ROM SAI_OUT AMP                                                                                                    |                 | (6)                              | <ul> <li>Transmission/receive format</li> <li>LRCLK</li> <li></li></ul> |       |                          |                                                                                   |    |
|          | Оснз                                                 |                                       |            | <ul> <li></li> <li></li> <li><td>-<br/>Ena<br/>Ena</td><td>Ena<br/>Ena<br/>Ena<br/>Ena: Enable</td><td>Ena<br/>-<br/>Ena<br/>-: Disa</td><td>*</td><td>○ Disable</td><td></td></li></ul> | -<br>Ena<br>Ena | Ena<br>Ena<br>Ena<br>Ena: Enable | Ena<br>-<br>Ena<br>-: Disa                                              | *     | ○ Disable                |                                                                                   |    |
| (5) – ve |                                                      | .eft ch                               |            |                                                                                                    |                 |                                  | ne setting in "                                                         |       | <b>)</b> "               | Oustification <ul> <li>Left justification</li> <li>Right justification</li> </ul> |    |
|          | CH0<br>Off                                           | +0.00<br>0                            |            | dB +0.00 dB<br>Off 0                                                                                                    |                 |                                  | 00 dB                                                                   |       | BCLK<br>③ 32fs<br>○ 64fs |                                                                                   |    |
|          | CH1<br>Off                                           |                                       | 0.00 di    |                                                                                                    | Off             |                                  | +0.0                                                                    | 00 dB |                          | Bit order<br>MSB first  LSB first                                                 |    |
|          | CH2<br>Off                                           | · · · · · · · · · · · · · · · · · · · | 0.00 dł    |                                                                                                    | Off             |                                  | +0.(<br>0                                                               | 00 dB |                          | Bit width <ul> <li>fibit</li> </ul>                                               |    |
|          | CH3<br>Off<br>7) (8)                                 | · · · · · · · · · · · · · · · · · · · | 0.00 dł    | -                                                                                                    | Off             |                                  | +0.0                                                                    | 00 dB |                          | O 8bit                                                                            |    |
|          | <ul><li>(8)</li><li>(8)</li></ul>                    |                                       |            |                                                                                                    |                 |                                  |                                                                         |       |                          |                                                                                   |    |

| No. | Description                                                                                                    |
|-----|----------------------------------------------------------------------------------------------------|
| (1) | Set the SAI Lch and Rch channels.                                                                                                    |
|     | If the same channel is selected for Lch and Rch, only Lch will operate.                                                                                                    |
|     | There are some limitations to the maximum number of mixing and playable channels depending on the                                                                                           |
|     | sampling frequency. (Refer to the device data sheet for details).                                                                                                    |
| (2) | Specify the sampling frequency used for the SAI.                                                                                                    |
| (3) | Specify the order of byte-swapping of the data to be transmitted and the data to be received.                                                                                               |
| (4) | Specify the combination of SAI_IN pin input and SAI_OUT pin output.                                                                                                    |
| (5) | Specify the Lch / Rch volume during SAI operation.                                                                                                    |
| (6) | Specify the format of the data to be transmitted and the data to be received.                                                                                                    |
| (7) | Click to start the operation of the SAI.                                                                                                    |
|     | If the button is clicked during phrase playback in the SDCB Controller window or when no clock (BCLK or LRCLK) has been input, the SAI will not operate and a warning dialog will be shown. |
| (8) | Click to stop the operation of the SAI.                                                                                                    |
|     | If the button is clicked during phrase playback in the SDCB Controller window, the SAI will not stop                                                                                        |
| (0) | and a warning dialog will be shown.<br>Close the window.                                                                                                    |
| (9) |                                                                                                    |
|     | If the button is clicked during SAI operation, SAI will be stopped and the window will be closed.                                                                                           |
|     | If phrases are being played in the SDCB Controller window, a warning dialog will be shown without                                                                                           |
|     | stopping SAI or closing the window.                                                                                                    |

### 3.4.8 Closing the SDCB Controller Window

Click the close button in the upper right corner of the SDCB Controller window to close the window.

### 3.5 Exiting the Tool

To exit the Tool, do the following in the main window: ■ Select "**Exit**" in the "**File**" menu.

If the project being edited has not been saved, the system displays a message prompting the user to save it. Confirm the message content and follow the instructions to save it.

### 4. References

This chapter describes the user interface of the Tool. For this purpose, the interface is explained into two categories: windows and dialog boxes.

### 4.1 Windows

#### 4.1.1 Main Window

The main window is displayed first when the Tool is started. Besides editing a project, this window allows the following to be displayed: edit phrase setting window, WaveEditor window, SDCB Controller window, and various dialog boxes. The main window can even display the Mask Option Setting dialog box and Event Setting dialog box depending on the model number of the LSI.

|        | titled - Spe | eech LSI Utilit         | ty                 |                               |                              |             |                |                        | - 1                    |             |
|--------|--------------|-------------------------|--------------------|-------------------------------|------------------------------|-------------|----------------|------------------------|------------------------|-------------|
| e E    | dit Tools    | s Options               | View Help          |                               |                              |             |                |                        |                        |             |
| ) 🖆    | ) 🔛   🖻      | · ۲ ا 📾                 | CH 🛛 🎖 🗌           |                               |                              |             |                |                        |                        |             |
| evice  | ML2253       | 0 ~                     | Bank Div.: 1       | ∽ Blank A                     | ea: +166                     | 48223 bytes | ROM Capacity:  | 16777                  | 7216 bytes             |             |
| SC:    |              | 4.096 MH                | z ROM Select: Inte | ernal ROM 🛛 👋 🛛 🗸 🗸 🗸 🗸 🗸 🗸 V | ea: 65                       | 03212 msec  | (Fs / Format = | 6400 / HQ-             | ADPCM(1/5)             | )           |
| Bank   | 1            |                         |                    |                               |                              |             |                |                        | Add new iten           | n to bottor |
| 2      | Phrase       | Address                 | File               | Path                          | Length[ms]                   | Fs          | Format         | PreProc                | ess HF Fil             | ter         |
|        | -            | 0                       | 004_08_01.aif      | C:¥Users¥crimson¥Docu         | n 8000                       | 6400        | HQ-ADPCM(1/5)  | -                      | -                      |             |
| •      | 0            | 1                       | 008_08_01.aif      | C:¥Users¥crimson¥Docu         | n 8000                       | 8000        | HQ-ADPCM(1/5)  | -                      | -                      |             |
| <      | 1            | 2                       | 011_08_01.aif      | C:¥Users¥crimson¥Docu         | n 8000                       | 11025       | HQ-ADPCM(1/5)  | -                      | -                      |             |
| $\Box$ | -            | 3                       | 012_16_01.aif      | C:¥Users¥crimson¥Docu         | n 8000                       | 12000       | HQ-ADPCM(1/5)  | -                      | -                      |             |
| ¥      | 2            | -                       | EROM0              |                               | -                            | -           | -              | -                      | -                      |             |
|        | 2            | -                       | EROM0              | -<br>Convert                  | -                            |             | -              | -<br>Insert            | -<br>Edit ROM          |             |
|        | 2            | Volume:                 | EROM0              |                               | 11025                        |             |                | Insert                 | Edit ROM               |             |
|        | 2            | Speed:                  |                    | Convert                       | 11025                        |             |                |                        |                        |             |
|        | 2            | Speed:                  | -                  | Convert<br>Fs:                | 11025<br>t: HQ-ADI           | -           |                | Insert                 | Edit ROM               |             |
|        | 2            | Speed:<br>1/2<br>Pitch: | •                  | Convert<br>Fs:<br>Forma       | 11025<br>t: HQ-ADI<br>elect: | -           |                | Insert<br>Insert Blank | Edit ROM<br>Select All | ]           |

#### 4.1.1.1 Menus

• File

- New: Creates a new project. If there is any project being edited, this command saves it after confirmation and closes it, then creates an empty project file.
- Open... (CTRL+O): Opens a project. If there is any project being edited, this command saves it after confirmation and closes it, then creates an empty project file.
- Close: Closes a project and exits the Tool. If there is any project being edited, this command saves it after confirmation and closes it.
- ≻ ----
- Save (CTRL+S): Saves the project being edited.
- Save As...: Saves the project being edited under an alias.
- ≻ ----
- Import ROM Data...: Displays the ROM Data Import dialog box.
- ➢ Import TOD Data...: Displays the TOD Data Import dialog box.
- Export Material...: Writes the voice data selected from the list out as a voice data file in PCM format.

- > -
- > Import Speech Sound Data...: Displays the dialog to select a text file to be imported as a Speech Sound Data.
- > --
- > Create ROM...: Displays the Create ROM dialog box.
- ≻ ----
- Exit: Exits the Tool. If there is any project being edited, this command closes it after confirmation of saving it and then exits the Tool.
- Edit
  - Undo (CTRL+Z): Cancels the preceding editing operation. Supports multiple undo operations. Returns the operation to the editing state one state before the Undo operation each time Undo is executed.
  - Redo (CTRL+Y): Re-executes the editing operation that was just returned by Undo. Proceeds to the editing state one state after the Redo operation each time Redo is executed.
  - ≻ ----
  - Phrase Copy (CRTL+C): Reads the selected phrases (only for the items whose checkboxes in the list are being selected) into the clipboard.
  - Paste (CTRL+V): Pastes the item in the clipboard onto the current editing position. (The pasted item functions as a duplicate of the copy source item.)
  - > Delete (DEL): Deletes the currently selected item.
  - Replace (CTRL+R): Replaces the currently selected item with arbitrary voice data. Use the "Open" dialog box that appears to select voice data.
  - Copy: Copies the currently selected item onto the selected bank. (If any edit phrase is copied, the voice data being referenced by the edit phrase is also copied at the same time).
    - ♦ Bank 1
    - ♦ Bank 2
    - $\diamond$  Bank 3
    - $\diamond$  Bank 4
    - ♦ ...
    - ---
  - Select All (CTRL+A): Selects all the items in the list.
  - ≻ ----

 $\geq$ 

- ➤ Insert (CTRL+N): Creates a new edit phrase.
- > Insert Blank (CTRL+B): Creates an empty phrase.
- > ---
- Edit ROM: Displays the edit phrase setting window in order to edit the edit phrase being selected in the list.
- Tools
  - ➢ Wave Editor...: Displays the WaveEditor window.
  - -- SDCB Con<sup>\*</sup>
  - SDCB Controller...: Displays the SDCB Controller window.
  - > ---
  - Settings...: Displays the WAV File Path Setting dialog.
- Options
  - ML22(Q)53x/62x/66x...: Displays the User setting parameter Dialog Box (ML22(Q)53x/62x/66x).
  - ML28(Q)86x/87x...: Displays the User setting parameter Dialog Box (ML28(Q)86x/87x).
  - ➢ ML22(Q)321
    - ♦ Mask Option Setting...: Displays the Mask Option Setting Dialog Box (ML22(Q)321).
    - $\diamond$  Event Setting...: Displays the Event Setting Dialog Box (ML22(Q)321).
  - ML22(Q)57x/553...: Displays the HF Filter Active Frequency Dialog Box (ML22(Q)573/Q553/(Q)56x).
  - ML22(Q)56x...: Displays the HF Filter Active Frequency Dialog Box (ML22(Q)573/Q553/(Q)56x).
  - ➢ ML22Q374
    - ♦ Mask Option Setting...: Displays the Mask Option Setting Dialog Box (ML22Q374).
    - ♦ Event Setting...: Displays the Event Setting Dialog Box (ML22Q374/ML22Q394).
  - ➢ ML22Q394
    - ♦ Mask Option Setting...: Displays the Mask Option Setting Dialog Box (ML22Q394).
    - $\diamond$  Event Setting...: Displays the Event Setting Dialog Box (ML22Q374/ML22Q394).
  - ➤ ML22594
    - $\diamond$  Displays the HF Filter Active Frequency Dialog Box(ML22594).
  - ML610Q304...: Displays the Event Setting Dialog Box (ML610Q304/ML610Q359/ML610Q360/ML610Q380 Common).

- ML610Q359...: Displays the Event Setting Dialog Box (ML610Q304/ML610Q359/ML610Q360/ML610Q380 Common).
- ML610Q360...: Displays the Event Setting Dialog Box (ML610Q304/ML610Q359/ML610Q360/ML610Q380 Common).
- ML610Q380...: Displays the Event Setting Dialog Box (ML610Q304/ML610Q359/ML610Q360/ML610Q380 Common).
- View
  - > Toolbar: Toggles between showing and hiding the toolbar.
  - > States Bar: Toggles between showing and hiding the status bar.
- Help
  - About Speech LSI Utility...: Displays the version and copyright information of the Tool.

#### 4.1.1.2 Control

- "Device" pull-down list: Used to select the target LSI model number.
- "Bank Div." pull-down list: Used to set the number of bank divisions.
- "Fosc": Select source oscillation frequency.
- "**ROM Select**" Enabled when the device has been selected that corresponds to the internal ROM and external ROM, you can choose either.
- "**ROM Capacity [bytes]**": Displays the ROM capacity of the LSI being selected. ROM capacity needs to be specified manually only in the case of a device that uses external ROM.
- "Blank Area [bytes]": With respect to the currently selected LSI or bank, this field displays the remaining capacity (bytes) against the content currently being edited.
- "Blank Area [msec]": With respect to the currently selected LSI or bank, this field displays the remaining capacity (msec) against the content currently being edited. Conditions for displaying can be changed with Condition Setting dialog box, and it will be opend with right button.
- List: Material voice data and phrases are managed in this window.
  - > Checkboxes: Specifies whether to record the selected list item in the **Phrase area**.
  - > "Phrase" column: Displays the management numbers in the Phrase area.
  - > "Address" column: Displays the management numbers in the Address area.
  - ▶ "File" column: Displays the file names or phrase names of voice data.
  - > "Path" column: Displays the paths for voice data. Double-Click to open the voice data location.
  - ▶ "Fs" column: Displays the sampling frequencies [Hz] during output of the ROM image of voice data.
  - **"Format**" column: Displays the formats used during output of the ROM image of voice data.
  - "PreProcess" column: Displays the state of preprocessing during output of the ROM image of voice data (When the unsupported device has been selected, "-" is displayed on this column).
  - "HF Filter" column: Displays the type of HF Filter during output of the ROM image of voice data (When the device excluding ML22(P)57X and ML22(P)56X has been selected, or when Fs is not equal to the frequency to which HF Filter is applied, the blank is displayed on this column).

• button: Starts previewing the item being selected in the list. (Space)

- button: Stops previewing. (Space)
- "Volume" slider: Sets the volume for preview.
- "Speed" slider: Adjusts the previewing speed in the speech speed function (currently no device suppots this feature).
- "Pitch" slider: Adjusts the previewing pitch in the speech speed function (currently no device supports this feature).
- "Convert": Sets the sound quality to be used when voice data is written to a ROM image.
  - ≻ "Fs"

 $\triangleright$ 

- $\diamond$  Checkbox : Select this checkbox if Fs is to be converted.
- $\diamond$  Pull-down list: Used to select an Fs value.
- "Format"
  - $\diamond$  checkbox : Select this checkbox if Format is to be converted.
  - ♦ pull-down list: Used to select a Format value.
  - "Filter Select" (only supported in the ML22(P)57X)
  - $\diamond$  checkbox : Select this checkbox if Filter Type is to be converted.

- $\diamond$  pull-down list: Used to select a Filter Type value.
- "PreProcess": Specifies whether to perform preprocessing for the speech speed function (currently no device supports this feature).
- "Convert" button: Reflects the sound quality settings to be used when the voice data being selected in the list is written to a ROM image in accordance with the set content.
- "Insert": Creates a new edit phrase. (Ctrl+N)
- "Insert Blank": Creates a new empty phrase. (Ctrl+B)
- "Delete": Deletes the item being selected in the list. (Delete)
- "Select All" button: Selects all the items in the list. (Ctrl+A)
- "Edit ROM..." button: Displays the edit phrase setting window in order to edit the edit phrase being selected in the list.
- "Arrange" button: Optimizes the recorded content in the list and deletes the unused items automatically.
- "Create..." button: Displays the Create ROM dialog box.
- $\square$  button: Moves the currently selected item in the list to the position one position higher than the current item. ( $\leftarrow$ )
- button: Moves the currently selected item in the list to the position one position lower than the current item.  $(\rightarrow)$

### 4.1.2 Edit Phrase Setting Window

This is a window for editing edit phrases.

|      | Phrase     |     |        |       |        |      |      | ×     |
|------|------------|-----|--------|-------|--------|------|------|-------|
| 1111 | <b>9</b> 0 |     |        |       |        |      |      |       |
|      | Name:      | ER  | OM0    |       |        |      |      |       |
|      | No         | Ac  | dress  |       |        | File |      |       |
|      | 1          | 00  |        | A.wa  | v      |      |      |       |
|      | 2          | -   |        | Mute  | 20 mse | С    |      |       |
|      | 3          | 01  |        | B.wav | /      |      |      |       |
|      | 4          | 02  |        | C.way | /      |      |      |       |
|      |            |     |        |       |        |      |      |       |
|      |            |     |        |       |        |      |      |       |
|      |            |     |        |       |        |      |      |       |
|      | ٨          |     | V      |       | Select | All  | D    | elete |
|      | File:      |     | 00 A.v | wav   |        |      |      | Add   |
|      | Mute Tir   | ne: |        |       | msec   | Rep  | lace | Add   |
|      | Volume     | :   |        |       | S      | et   |      |       |
|      |            |     |        |       |        |      | (    | Close |

- "Name": Sets the name of an edit phrase.
- List: Manages the items that compose an edit phrase.
  - > "Address" column: Displays and select the management numbers in the Address area for voice data.
  - **File** column: Displays the voice data file name or the lengths of silence intervals.
- "Select All" button: Selects all the items in the list. (Ctrl+A)
- "Delete": Deletes the item being selected in the list. (Delete)
- **button**: Moves the currently selected item in the list to the position one position higher than the current item. (←)
- button: Moves the currently selected item in the list to the position one position lower than the current item.  $(\rightarrow)$
- "File"
  - Pull-down list: Selects voice data.
  - > "Add" button: Adds the voice data selected in the pull-down list to the edit phrase.
- "Mute Time"
  - > Enter the length of silence interval [ms] into this field.
  - > "Add" button: Adds a silence interval with the entered length of time to the edit phrase.
  - > "**Replace**" button: Change length of the selected silence interval with the entered length of time.
- "Volume "
  - > Enter the value of volume  $(00 \sim 1F)$  into this field.
  - Set" button: Change playback volume of the selected voice data with the entered value.
- "Close" button: Exits the window.

4.1.2.1 The attention point of the silence insertion function of ML22Q374/ML22Q394, which a "Mute Time" was used for.

Be careful with the silence insertion function of ML22Q374/ML22Q394, which a "Mute Time" was used for.

| When "Mute Time" is used at the end of phrase, the continuous playback of that phrase isn't done.<br>Modify it to the sound which "Mute Time" was used for and the silence voice data in the case of the continuous<br>playback mode. |
|----------------------------------------------------------------------------------------------------|
| Example 4) Phrase coposition in the case of countinuous playback using silence insertion function                                                                                                    |
| The case of continuous playback using Scheduled play mode.                                                                                                    |
| A   B   C   1s silence   A   B   C   1s silence     Image: the silence   Image: the silence   Image: the silence   Image: the silence   Image: the silence                                                                            |
| When "Mute Time"(1s silence) is used at the end of phrase, the continuous playback of that phrase isn't done.                                                                                                    |
| Change "Mute Time"(1s silence) to the combination of " "Mute Time"(980ms silence) and the silence voice data*1 of 20ms".                                                                                                    |
| A B C Window Time" the silence voice data 20ms A B C Window Time" the silence voice data 20ms                                                                                                    |
| 4 1 edit rom phrase                                                                                                    |

### 4.1.3 WaveEditor Window

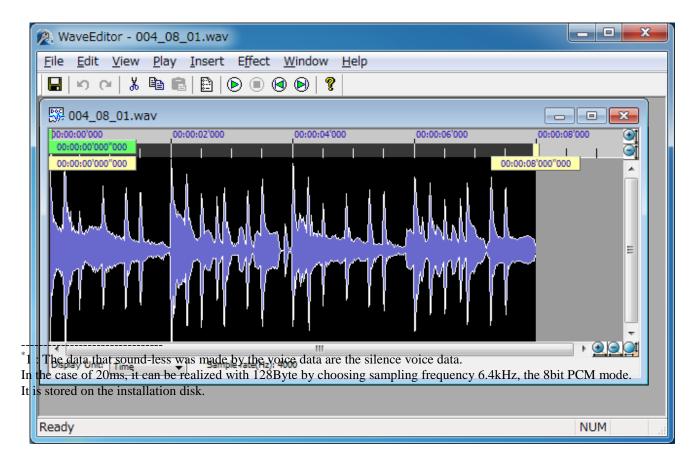

#### 4.1.3.1 Menus

• File

- Close: This command closes voice data being edited and exits the Tool. If there is any voice data being edited, the command saves it after confirmation and closes it.
- Save (CTRL+S): Saves the voice data being edited.
- Save As...: Saves the voice data being edited under an alias.
- ≻ ----
- Exit: Exits the window. If there is any voice data being edited, this command closes it after confirmation of saving it and then exits the window.
- Edit
  - Undo (CTRL+Z): Cancels the preceding editing operation. Supports multiple undo operations. Returns the operation to the editing state one state before the Undo operation each time Undo is executed.
  - Redo (CTRL+Y): Re-executes the editing operation that was just returned by Undo. Proceeds to the editing state one state after the Redo operation each time Redo is executed.
  - ≻ ----
  - Cut (CTRL+X): Cuts the specified segment of waveform data and reads it into the clipboard.
  - > Copy (CTRL+C): Reads the specified segment of waveform data into the clipboard.
  - > Paste (CTRL+V): Pastes the waveform data in the clipboard onto the current editing position.
  - > ---
  - Select All (CTRL+A): Selects all the sagmetns of waveform data.
  - > --
  - > Preference...: Displays the preference settings dialog box.
- View
  - > Toolbar: Toggles between showing and hiding the toolbar.
  - States Bar: Toggles between showing and hiding the status bar.
- ≻ ----

- Properties...: Displays the properties of the voice data.
- Play
  - ♦ Play / Stop (space): Starts or stops playback.
  - $\diamond$  Go to Start: Moves the playback cursor to the top of waveform.
  - $\diamond$  Go to End: Moves the playback cursor to the end of waveform.
  - ↔ ----
  - $\diamond$  Repeat: Turns on or off repeat playback.
- Insert
  - Silence...: Displays the Insert Silence dialog box.
- Effect
  - > Fade In: Executes fade-in processing to the currently selected waveform segment.
  - > Fade Out: Executes fade-out processing to the currently selected waveform segment.
  - ≻ ----
  - Normalize...: Displays the Normalize dialog box and performs the normalization processing of the currently selected waveform segment.
  - EQ...: Displays the EQ dialog box and performs the EQ processing of the currently selected waveform segment.
  - Filter...: Displays the Filter dialog box and performs the Filter processing of the currently selected waveform segment.
  - Quality...: Displays the Quality dialog box and performs the Quality processing of the currently selected waveform segment.
- Window
  - > New Window: Creates a new display window.
  - Cascade: Rearranges multiple windows so that they will be stacked.
  - Tile: Rearranges multiple windows so that they will divide the screen into sections without overlapping one another.
  - Arrange Icons: Arranges icons.
- Help
  - About WaveEditor...: Displays the version and copyright information of the Tool.

### 4.1.4 SDCB Controller Window

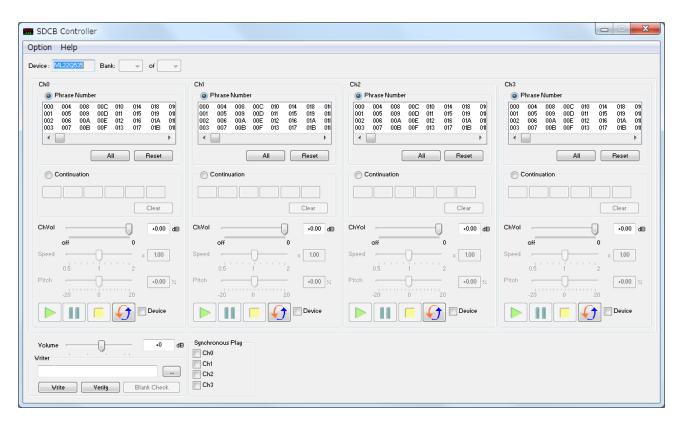

### 4.1.4.1 Menus

- Options
  - Command line...: Displays the Command line dialog box.
  - ➢ Writer Setting...: Displays the Writer Setting dialog box.
- Help
   About SDCB Editor...: Displays the version and copyright information of the Tool.

### 4.1.4.2 Control

- "Device": Displays the name of the LSI.
- "Bank" pull-down list: Used to set the number of banks and the bank No. of the bank to be controlled.
- "Ch0" / "Ch1" / "Ch2" / "Ch3": Performs control for each channel. (The number of channels that can be controlled simultaneously varies for each device. In this window, as many control screens as the number of required channels are displayed automatically in accordance with the connected device.)
  - > "Phrase Number": Performs selective phrase playback.
    - ♦ "Phrase Number" radio button: When selected, selective phrase playback is performed.
    - ♦ List: Displays the list of phrases. The phrase being displayed in reverse video after being clicked will be played back.
    - $\diamond$  "All" button: Chooses all phrases.
    - $\diamond$  "**Reset**" button: Resets the phrase selected state.
  - > "Continuation": Performs combined phrase playback.
    - ♦ "Continuation" radio button: When selected, combined phrase playback is performed.
    - $\diamond$  Entry fields: Enter into these fields the numbers of the phrases you want to play back.
  - $\diamond$  "Clear" button: Clears the entered phrase numbers.
  - > "CH VOL" slider/entry field: Use these to set volume.
  - Speed" slider/entry field: Use these to set playback speed.
  - > "Pitch" slider/entry field: Use these to set playback pitch.
  - > button: Starts playback.

- > Pause button: Pauses playback.
- button: Stops playback.
- > Repeat button: Toggles between three repeat modes.
- > "Device Repeat" checkbox: Switches between using and not using the repeat function of the device.
- "Volume" slider/entry field: Use these to set analog volume.
- "Writer"
  - > Entry field /"..." button: Use these to set path to ROM image file.
  - > "Write" button: Starts writing to ROM image.
  - > "Verify" button: Starts verifying ROM image.
- "Blank Check" button: Check whether the chip on device is blank or not.
- "Synchronous Play"
  - "Ch0" to "Ch3" check boxes: When using the channel synchronized playback function, if the checkbox of the target channel is selected, channel synchronization will be performed as to playback processing and stop processing on that checked channel. This function cannot be used if combined phrase playback is selected.

### 4.2 Dialog Boxes

### 4.2.1 Create ROM Dialog Box

| Create ROM                                            |      | $\times$ |
|-------------------------------------------------------|------|----------|
| TEST ROM Data     Release ROM Data                    |      |          |
| <ul><li>Motorola S File</li><li>Binary File</li></ul> |      |          |
| Event area start address                              | 0    | (HEX)    |
| Data area start address                               | 18   | (HEX)    |
| Edit ROM area start address                           | 2728 | (HEX)    |
| File:<br>C:¥Users¥Documents¥Untitled.bin              |      |          |
| Apply                                                 | ОК С | ancel    |

\*Create ROM Dialog image when ML610Q360 selected

- "TEST ROM Data" radio button: OutputsML223xx ROM image for SDCB.
- "Release ROM Data" radio button: Release ROM data will be output in either of the following formats:
  - ♦ "Motorola S File" (radio button)
  - ♦ "Binary File" (radio button)
  - "Event area start address" entry field: Specify in this field the event setting allocation address in hexadecimal (only for supported devices).
  - 1. **"Data area start address"** entry field: Specify in this field the voice data allocation address in hexadecimal (only for supported devices).
  - "Edit ROM area start address" entry field: Specify in this field the edit phrase allocation address in hexadecimal.
- "File" entry field / "..." button: Use these to set path to the created ROM image file.
- "Apply" button: Automalically calculate and replace start addresses of "Data area start address" and "Edit ROM area start address" from the address of "Data area start address" on generated ROM binary image.
- "OK" button: Outputs a ROM image and closes the dialog box.
- "Cancel" button: Closes the dialog box.

4.2.2 Mask Option Setting Dialog Box (ML22(Q)321)

| Device<br>ML22Q321                                                                             | SPI Setting<br>Data transfer type | Clock polarity<br>O Normal (H Level)      Reversal (L Level) | Volume Control |
|------------------------------------------------------------------------------------------------|-----------------------------------|--------------------------------------------------------------|----------------|
| Speaker Amp control<br>Use of Speaker Amp<br>Gain<br>Thermal check ON<br>Judgement Temperature | +6db 💌                            | SPOFF Pin<br>Hi-Z<br>Pull Down<br>Pull Up                    |                |

4.2.3 Mask Option Setting Dialog Box (ML22Q374)

| Mask Option Setting  |                                                                                                    |                                   |                                                            |
|----------------------|----------------------------------------------------------------------------------------------------|-----------------------------------|------------------------------------------------------------|
| Device<br>ML22(Q)374 | 📝 Use of speaker short detective                                                                                                    | SPI Setting<br>Data transfer type | Clock polarity<br>Normal (H Level)      Reversal (L Level) |
|                      | SEQ Pins Setting<br>SEQ1<br>Use of SEQ1<br>Initial State<br>Initial State<br>Initia<br>Ini |                                   |                                                            |
|                      |                                                                                                    |                                   | OK Close                                                   |

4.2.4 Mask Option Setting Dialog Box (ML22Q394)

| Mask Option Setting  |                                                                                                    |                                                                                                    |                                                        |
|----------------------|----------------------------------------------------------------------------------------------------|----------------------------------------------------------------------------------------------------|--------------------------------------------------------|
| Device<br>ML22(Q)394 | ☑ Use of speaker short detective                                                                                                    |                                                                                                    |                                                        |
|                      | SEQ Pins Setting<br>SEQ1<br>Use of SEQ1<br>Initial State<br>Initial State<br>Initia<br>Initia<br>Ini | CSB Pins Setting<br>Initial State<br>L level Output<br>H level Output<br>Condition<br>Poh Pull-up<br>Hi-Z<br>Use CSB | I2C Pins Setting Slave address 5 Acknowledge setting 0 |
|                      |                                                                                                    |                                                                                                    | OK Close                                               |

4.2.5 Event Setting Dialog Box (ML22(Q)321)

| Event Settin | 9               |         |           |               |   |           |        |             |                               |         |            | ×     |
|--------------|-----------------|---------|-----------|---------------|---|-----------|--------|-------------|-------------------------------|---------|------------|-------|
| Range        | EVENT 02h ~ 04h | •       |           |               |   |           |        |             |                               |         |            |       |
|              | EVENT/Phara     | ase 01h | EVEN      | T/Pharase 02h |   | E,        | VENT/P | 'harase 03h | E                             | /ENT/PI | harase 04h |       |
| EVENT Mode   | Play once       | -       | Play once |               | • | Play once |        |             | <ul> <li>Play once</li> </ul> |         |            | -     |
|              | Volume 0        |         | Volume S  |               |   | Volume    | 9      | ]           | Volume                        | 9       |            |       |
| Transit Time | WS1 0           | WS2 0   | VSI 0     | WS2           | 0 | WS1       | 0      | WS2 0       | WS1                           | 0       | WS2        | 0     |
| Transk Tink  | WS3 0           | WS4 0   | WS3 0     | WS4           | 0 | WS3       | 0      | WS4 0       | WS3                           | 0       | WS4        | 0     |
|              |                 |         |           |               |   |           |        |             | Apply                         | Car     | ncel C     | llose |

- "Apply" button: Saves the currently displayed settings.
- "Cancel" button: Returns the currently displayed settings back to their respective preceding settings.
- "Close" button: Saves the currently displayed settings and exits the dialog box.
- "Range" pull-down list: Select an event area where editing is performed. When this pull-down list is operated, each setting that was being displayed before the operation is saved.

4.2.6 Event Setting Dialog Box (ML610Q304/ML610Q359/ML610Q360/ML610Q380 Common)

| Event Settin | g           |          |            |   |           |           |          |   |           |         |           |   |            |           | ×     |
|--------------|-------------|----------|------------|---|-----------|-----------|----------|---|-----------|---------|-----------|---|------------|-----------|-------|
| Range        | EVENT 00h ~ | 03h      |            | • |           |           |          |   |           |         |           |   |            |           |       |
|              | E           | EVENT/PI | harase 00h |   | E         | VENT/Phar | ase 01h  |   | E         | VENT/Ph | arase 02h |   | EVENT/Ph   | arase 03h |       |
| EVENT Mode   | Play once   |          |            | - | Play once |           |          | - | Play once |         |           | - | Play once  |           | -     |
|              | Volume      | 10       |            |   | Volume    | 10        |          |   | Volume    | 10      |           |   | Volume 10  |           |       |
| Transit Time | WS1         | 0        | WS2        | 0 | WS1       | 0         | WS2      | 0 | WS1       | 0       | WS2 0     | ) | WS1 0      | WS2       | 0     |
|              | WS3         | 0        | WS4        | 0 | VS3       | 0         | \/\\S4 [ | 0 | WS3       | 0       | WS4 0     | ) | VS3 0      | WS4       | 0     |
| Transit Time |             |          |            |   |           |           |          |   |           |         |           |   | Apply Cano | el C      | Close |

- "Apply" button: Saves the currently displayed settings.
- "Cancel" button: Returns the currently displayed settings back to their respective preceding settings.
- "Close" button: Saves the currently displayed settings and exits the dialog box.
- "Range" pull-down list: Select an event area where editing is performed. When this pull-down list is operated, each setting that was being displayed before the operation is saved.

The number of displaying and editable event depends on current sound data number when selecting targetLSI is ML610Q304/ML610Q359/ML610Q360/ML610Q380.

### 4.2.7 Event Setting Dialog Box (ML22Q374/ML22Q394)

| Event Settin | g               |          |           |                  |            |           |        |             |   |           |        |            | x    |
|--------------|-----------------|----------|-----------|------------------|------------|-----------|--------|-------------|---|-----------|--------|------------|------|
| Range        | EVENT 02h ~ 04h | •        |           |                  |            |           |        |             |   |           |        |            |      |
|              | EVENT/Phar      | rase 01h | EV        | 'ENT/Pharase 02h |            | E         | VENT/F | Pharase 03h |   | E         | VENT/P | harase 04h |      |
| EVENT Mode   | Play once       | -        | Play once |                  | •          | Play once |        |             | • | Play once |        |            | •    |
|              | Volume 0        |          | Volume    | 9                |            | Volume    | 9      |             |   | Volume    | 9      | ]          |      |
| Transit Time | WS1 0           | WS2 0    | WS1       | 0 VS             | 2 0        | WS1       | 0      | WS2         | 0 | WS1       | 0      | WS2        | 0    |
| Transk Time  | WS3 0           | WS4 0    | WS3       | 0 VS             | <b>4</b> 0 | WS3       | 0      | WS4         | 0 | WS3       | 0      | WS4        | 0    |
| Transit Time |                 |          |           |                  |            |           |        |             |   | Apply     | Ca     | ncel C     | lose |

- "Apply" button: Saves the currently displayed settings.
- "Cancel" button: Returns the currently displayed settings back to their respective preceding settings.
- "Close" button: Saves the currently displayed settings and exits the dialog box.
- "Range" pull-down list: Select an event area where editing is performed. When this pull-down list is operated, each setting that was being displayed before the operation is saved.

| Device       ML22530       Flash protect       Error decision threshold         ML22530       Not Use       FF       h         Speech ROM       00       h       Use Lock protect       63       h         Output Formation       00       h       VDT       Class D AMP Setting         No. of Phrase       VDT       VDT       Use Class D AMP Setting         0 1024       VDT       VDTERR / RSTERR Processing       Use Class D AMP         0 1024       VDT       Use Class D AMP         0 3072       Overflow Time       Use Transition to the state         0 4036       Overflow Time       Full-Wave         125ms       500ms       Normal         0 22s       4s       AM-Avoidance                                                                                                    | User setting parameter                               |                                                                                                    | ×                                             |
|----------------------------------------------------------------------------------------------------|------------------------------------------------------|----------------------------------------------------------------------------------------------------|-----------------------------------------------|
| <ul> <li>Interview of the state of the state of the s</li></ul> | ML22530                                              | Not Use FF h Use Lock protect 69 h                                                                      | DC offset FF h<br>Gain offset FF h            |
| Source clock oscillation     500ms     Carrier Frequency       O BC     0 2s     0 Mormal       O AS     0 AM-Avoidance                                                                                                    | <ul> <li>1024</li> <li>2048</li> <li>3072</li> </ul> | WDTERR / RSTERR Processing<br>Transition to the state<br>after PUP command input<br>Hold current status | Use Class D AMP<br>Output Format<br>Half-Wave |
|                                                                                                    | ORC                                                  | <ul> <li>125ms</li> <li>500ms</li> <li>2s</li> </ul>                                                    | Normal                                        |

4.2.8 User setting parameter Dialog Box (ML22(Q)53x/62x/66x)

- "OK" button: Saves the currently displayed settings and close the dialog.
- "Close" button: Close the dialog without saving the currently displayed settings.

 $\times$ User setting parameter Dovico **Flarh** protect Error do cirion threshold ML28860 FF FF 🔘 Not Ura DC offset h Ь Speech ROM Uro Lock protoct 69 FF Ь Gainoffrat h 00 h Information : ) Uro Accorr codo FF h ь Wave form comparison No. of Phraze WDT Clars DAMP Sotting 1024 WDTERR/RSTERR Processing 🔽 Uro Clars D AMP 2048 Transition to the state after PUP command input Output Format 3072 Hold currentstatur 🔵 Half-Wave 0 4096 🔵 Full-Wave Overflow Time 125ms Carrier Frequency Source clock proillation 🔵 500mr Normal 2 🔘 O RC 🔿 AM-Avaidance <u>ф</u> 🔘 X'tal 0Κ Clare

4.2.9 User setting parameter Dialog Box (ML28(Q)86x/87x)

- "OK" button: Saves the currently displayed settings and close the dialog.
- "Close" button: Close the dialog without saving the currently displayed settings.

4.2.10 HF Filter Active Frequency Dialog Box (ML22(Q)573/Q553/(Q)56x)

| HF Filter | Active Frequency | <b>×</b> |
|-----------|------------------|----------|
| 1:        | 16.0kHz 🔻        | -        |
| 2:        | 24.0kHz 🔻        | -        |
| 3:        | 25.6kHz 💌        | -        |
| 4:        | 32.0kHz 🔻        | <b></b>  |
| 5:        |                  | <b></b>  |
| 6:        | <b></b>          | -        |
| 7:        | <b></b>          | -        |
|           |                  | Apply    |

• "Apply" button: Saves the currently displayed settings.

The frequency specified in each combo box is used as a frequency in which HF Filter can be applied.

4.2.11 HF Filter Active Frequency Dialog Box(ML22594)

| HF Filter Active Frequency | <b>—</b> |
|----------------------------|----------|
| 1: 12.0kHz 🔻               | Male 🔻   |
| 2: 12.8kHz 🔻               | Male 🔻   |
| 3: 16.0kHz 💌               | Male 🔻   |
| 4: 24.0kHz 🔻               | Male 🔻   |
| 5: 25.6kHz 🔻               | Male 🔻   |
| 6: 32.0kHz 🔻               | Male 🔻   |
| 7: 48.0kHz 💌               | Male 🔻   |
|                            | Apply    |

• "Apply" button: Saves the currently displayed settings.

Frequency are specified in each combo box will be the frequency that can be applied to HF Filter. In addition, the filter type that is specified in the combo box that represents the filter type to the right of the combo box representing each frequency, filter type will be available.( the filter types of "Filter Select" in "Convert" group on main screen were limited to only available types set on this dialog)

#### 4.2.12 Wave Convert Dialog Box

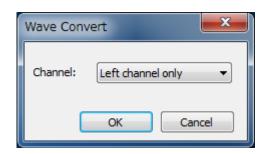

- "Channel" pull-down list: Use this to specify the mixing method in conversion from stereo to monaural.
- "OK" button: Executes conversion of voice data and closes the dialog box.
- "Cancel" button: Closes the dialog box.

#### 4.2.13 Save TOD Dialog Box

| Save TOD Data      |    | <b>X</b> |
|--------------------|----|----------|
| Folder:<br>G:\tod\ |    |          |
|                    | ОК | Cancel   |

- "Folder" display field: Displays the folder into which a TOD file is to be saved.
- "..." button: Displays the dialog box on which the folder into which a TOD file is to be saved is selected.
- "OK" button: Performs speech synthesis, saves a TOD file, and closes the dialog box.
- "Cancel" button: Closes the dialog box.

4.2.14 TOD Data Import Dialog Box

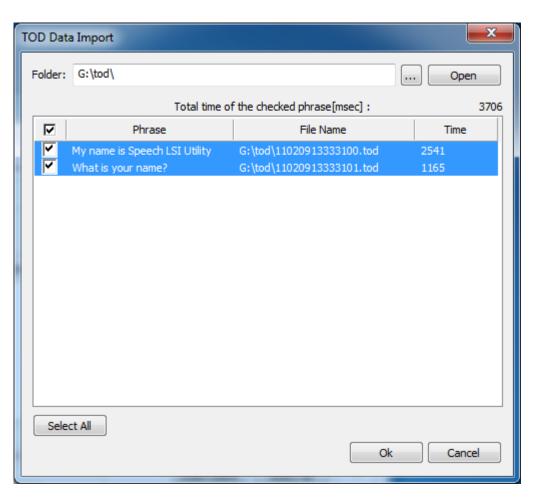

- "Folder" entry field: Enter the path to the folder that contains TOD file(s).
- "..." button: Displays the dialog box on which the folder that contains TOD file(s) is selected.
- "Open": button: Opens a TOD file.
- List: Displays a list of TOD files that have so far been opened. The items whose checkbox is checked are to be read.
- "Select All" button: Selects all the items in the list.
- "OK" button: Reads TOD file(s) and then closes the dialog box.
- "Cancel" button: Closes the dialog box.

4.2.15 Condition Setting Dialog Box

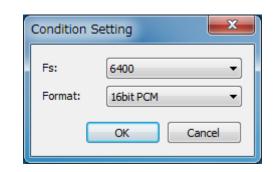

- "Fs" pull-down list: Specify the sample frequency used in "Blank Area" field.
- "Format" pull-down list: Specify the format used in "Blank Area" field.
- "OK" button: Save setting and closes the dialog box.
- "Cancel" button: Closes the dialog box.

4.2.16 WAV File Path Setting Dialog

| Settings                                    |           |
|---------------------------------------------|-----------|
| WAV File Path C:¥ C:¥Documents and Settings |           |
|                                             | OK Cancel |
|                                             |           |

• "Wav File Path" list: When the voice file of the phrase is not found at the time of reading of a project file, the list of directories with which the voice file of the same file name is searched is managed.

The folder selection dialog can be displayed and the target folder can be specified by clicking the button on the right of each list item or by editing a list item directly.

• button: Move up to the selected item's position. (the directory at the upper position of the list has high priority when searching)

- button: Move down to the selected item's position.
- "Delete" button: Delete selected item.

## 4.2.17 Insert Silence Dialog Box

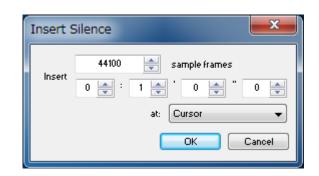

- Each entry field: Set in this field the length of a silence interval to be inserted.
- "at" pull-down list: Use this to specify the location at which a silence interval is inserted.
- "OK" button: Inserts a silence interval and closes the dialog box.
- "Cancel" button: Closes the dialog box.

#### 4.2.18 Normalize Dialog Box

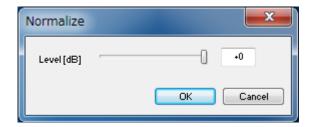

- "Level [dB]" slider/ entry field: Use these to set the maximum level.
- "OK" button: Performs normalization processing and closes the dialog box.
- "Cancel" button: Closes the dialog box.

## 4.2.19 EQ dialog box

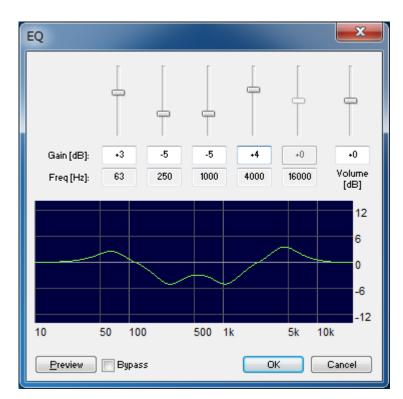

- "Gain [dB]" slider/ entry fields: Use these to set the gain level of each band.
- "Freq [Hz]" entry fields: Display the frequency of each band.
- "Volume [dB]": Set an output level.
- "Preview" button: Performs previewing.
- "Bypass" checkbox: Switches between before and after processing as the object of previewing.
- "OK" button: Performs EQ processing and closes the dialog box.
- "Cancel" button: Closes the dialog box.

## 4.2.20 Filter Dialog Box

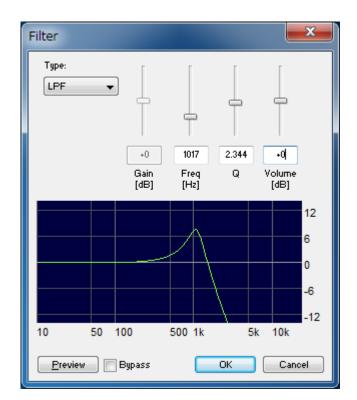

- "Type" pull-down list: Select a filter type.
- "Gain [dB]" slider/ entry field: Set a gain level.
- "Freq [Hz]" slider/ entry field: Set a frequency.
- "Q" slider/ entry field: Set the Q value.
- "Volume [dB]": Set an output level.
- "Preview" button: Performs previewing.
- "Bypass" checkbox : Switches between before and after processing as the object of previewing.
- "OK" button: Performs Filter processing and closes the dialog box.
- "Cancel" button: Closes the dialog box.

## 4.2.21 Quality Dialog Box

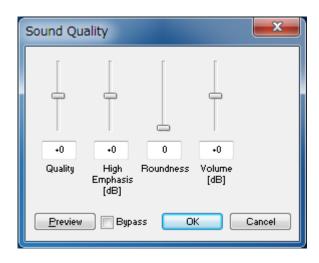

- "Quality" slider/ entry field: Set a quality level.
- "High Emphasis [dB]" slider/ entry field: Set a high-pass emphasis level.
- "Roundness" slider/ entry field: Set a roundness level.
- "Volume [dB]": Set an output level.
- "**Preview**" button: Performs previewing.
- "Bypass" checkbox : Switches between before and after processing as the object of previewing.
- "OK" button: Performs Quality processing and closes the dialog box.
- "Cancel" button: Closes the dialog box.

## 4.2.22 Command Line Dialog Box

| Command    | line | x     |
|------------|------|-------|
| Command    |      | Enter |
|            |      | -     |
|            |      |       |
|            |      |       |
|            |      |       |
|            |      |       |
|            |      | -     |
|            |      | ) E   |
| Batch file |      | Load  |

- "Command" entry field: Enter a command.
- "Enter" button: Execute a command.
- Text field: Displays the command execution log.
- "Batch file" entry field: Enter a batch file path.
- "..." Display file selection dialog box to specify batch file path.
- "Load" button: Perform batch processing. During batch processing, the "Load" button changes to a "Stop" button.
- "Stop" button: Terminate batch processing.

4.2.23 Writer Setting Dialog Box

| Flash ROM interface<br>Serial Flash ROM int | erface / Internal Flash ROM interface    |
|---------------------------------------------|------------------------------------------|
| CPU command interf                          | face (Clock synchronous serial interface |
| Flash protect                               |                                          |
| 💿 Not Use                                   | FF h                                     |
| 🔘 Use Access code                           | FF h                                     |
|                                             |                                          |

- "Flash ROM interface": Specifies how to access the Flash ROM.
- "Flash protect"
  - > Specify whether to protect the Flash and the access code when the protection is used.
  - > Set the same setting as that specified when creating a written ROM image.
  - Specify "Not Use" when the ROM image is not written.
- "OK" button: Reflects the writer setting changes and closes the dialog box.
- "Cancel" button: Discards the writer setting changes and closes the dialog box.

## 5. List of Messages

This chapter gives a list of messages to be displayed by the Tool. Under each message are given the detailed message content and countermeasures required.

## 5.1 Tool Body Related Messages

#### A required field was not entered.

No entry has been made to an item the entry of which is a must, such as a file name.

# Can not change device because the active document includes compressed wave data which was imported from the ROM image.

Since voice data that underwent the preprocessing for the speech speed function was imported from the ROM image, changing to an unsupported device is impossible.

#### Can't display contents of the bank.

The content recorded in the bank cannot be displayed. A shortage of resources or internal program error may have occurred.

#### Can't find the corresponding device information.

No device information is found that corresponds to the target LSI name recorded in the project file. The configuration file (Voicetool.ini) or the project file may be illegal or damaged.

#### Can't initialize wave output device.

Initialization of the audio output device failed. Using the control panel, check whether any appropriated audio device is available in the current environment.

#### Can't load device setting file.

An attempt was made to read the device setting file (Voicetool.ini), but failed. The file may not be correct or may be damaged.

#### Can't load project file. Can't read or the file is not correct.

The project file could not be loaded. The file may not be correct or may be read-disable or may be damaged.

#### Can't load project file. Not supported project file format version.

The project file could not be loaded. The Tool does not support project files in this format.

#### Can't load material in project. (<filename>)

The material voice data file recorded in the project could not be loaded. The file must be stored in the same folder as the one in which the project was saved. If the file has already been moved, bring it back to the original folder and then open the project file again.

#### Can't save project file.

The project file could not be saved. Check whether the save destination is correct.

#### Can't set bit depth to wave output device

An attempt was made to configure the audio output device, but failed. Using the control panel, check whether any appropriated audio device is available in the current environment.

#### Can't set block size to wave output device.

An attempt was made to configure the audio output device, but failed. Using the control panel, check whether any appropriated audio device is available in the current environment.

#### Can't set number of channels to wave output device.

An attempt was made to configure the audio output device, but failed. Using the control panel, check whether any appropriated audio device is available in the current environment.

#### Can't set sample rate to wave output device.

An attempt was made to configure the audio output device, but failed. Using the control panel, check whether any appropriated audio device is available in the current environment.

#### Can't start wave output device.

An attempt was made to start the audio output device, but failed. Using the control panel, check whether any appropriated audio device is available in the current environment.

#### Can't stop wave output device.

An attempt was made to stop the audio output device, but failed. Using the control panel, check whether any appropriated audio device is available in the current environment.

#### Device was changed. The contents of project are changed. Save a project?

An attempt has been made to change the target LSI. To save the project being edited before change, click Yes.

#### Failed to add new wave.

The voice data could not be recorded.

## Failed to encode wave file.

The voice data could not be converted.

#### Failed to get module handle.

The handle of the program module cannot be obtained. An internal program error may have occurred.

#### Failed to make ROM image file.

An attempt was made to create a ROM image file, but failed.

# There is a duplicated area between event setting area and sound data are. Please specify the address beginning position in which duplication doesn't happen.

There is a duplicated area between event setting area and sound data area. Please correct it as described above message <Only target LSI is changeable to event setting area and sound data area>

# There is a duplicated area between event setting area and edit ROM area. Please specify the address beginning position in which duplication doesn't happen.

There is a duplicated area between event setting area and edit ROM area. Please correct it as described above message <Only target LSI is changeable to event setting area and edit ROM area>

# There is a duplicated area between sound data area and edit ROM area. Please specify the address beginning position in which duplication doesn't happen.

There is a duplicated area between sound data area and edit ROM area. Please correct it as described above message <Only target LSI is changeable to sound data area and edit ROM area>

#### Invalid path was entered.

The specified file name or path is not correct.

#### Memory allocation error occurred. Quit application immediately.

A memory allocation error occurred. Probably caused by a shortage of resources. Quit application immediately.

#### Maximum number of sub phrases is limited to N. Maximum number of sub phrases in edit phrase is limited to N. Overflown phrases are ignored.

You have reached number limit of sub phrases (N) in edit phrase. Please adjust the number of sub phrases.

#### Please select a Speech data for exporting.

Select the source voice data that is output as a material file.

#### PreProcess is disabled because Fs of the specified file is more than 32kHz.

When the sampling frequency of the voice data is set to 32kHz or larger, preprocess will be disabled automatically.

#### Selected Speech data is not converted into the ADPCM2.

The Tool only supports ADPCM2 as exportable format. Export Material cannot be executed, because the format of the currently selected voice data is other than ADPCM.

# Some bank(s) will be deleted. The contents which were added to them will be not saved. Are you sure to want to delete the bank?

An attempt has been made to execute processing that reduces the number of banks. No contents recorded in the banks to be reduced will be saved. If you wish to execute the processing to delete the banks and their contents, click Yes.

#### Sound data (<filename>) are used in some edit phrase(s).

#### Delete them and also remove from edit phrase(s)?

The voice data that is about to be deleted is used in some other edit phrase(s). If you wish to not only delete the voice data but also delete it from the edit phrase(s) that reference it, click Yes.

# Therere are some wave data which frequency is more than 32kHz and preprocessed. The preprocessing of those data is changed into off state.

The specified project file includes the voice data which sampling frequency is 32kHz or larger and preprocessed. Preprocessing will be disabled automatically.

#### The following files exceed the size that can be written.

----- Bank xx ------

#### <filename> [xxxxxxx]Byte

Because there exists a file that exceeds the voice data size limit for the target LSI, a ROM image cannot be created.

#### Following voice data exceed 64k bytes. The size of one voice data should be less than 64k bytes.

There are sound data over 64kByte after converting. <Only when 64Kbyte limit is enabled>

#### The preprocessing of the wave data which frequency is more than 32kHz is not admitted.

Preprocessing can not be used only if the sampling frequency of the voice data is 32kHz or larger. Choose lower sampling frequency, or disable preprocessing.

#### The size of used phrase(s) exceed registerable phrase size of ROM format.

#### Are you sure to use this phrase?

An attempt has been made to record phrases beyond the maximum number of phrases that can be recorded in the target LSI. If you wish to go ahead with the use of those phrases, click Yes and cancel the use of other phrases appropriately.

#### The source file can not be overwritten.

#### Please enter another file name.

No voice data converted from stereo to monaural can be overwritten. Specify another file name.

#### <filename>

#### The specified wave file should be converted to monaural, because it has stereo channels. Would you like to continue this procedure?

Any voice data file in stereo format will first be converted to a different file in monaural format, and then recorded in the Tool. If you wish to perform this processing, click Yes.

#### The wave file was saved as new wave file by wave editor.

Are you sure to want to replace the content of the items that have following address? <filename> ------ Bank xx ------Address xx

Voice data was saved under an alias on the WaveEditor window. Select whether to replace the pre-edit voice data that has been recorded with the voice data file that has been newly saved under an alias.

If Yes is selected, the voice data that has been listed is replaced with the file that has been newly saved.

If No is selected, the voice data that has been recorded is not replaced and the new voice data file is edited as a different file on the WaveEditor window, irrelevant to the recorded original data.

#### Wave output device have been stopped by error.

The audio output device has been stopped by an error. Using the control panel, check whether any appropriated audio device is available in the current environment.

## 5.2 Voice Data Editing Related Messages

#### Fatal error occurred while startup.

A fatal error occurred during application startup. Restarting the system is recommended.

#### Memory allocation error occurred.

A memory allocation error occurred. Probably caused by resource shortage.

#### Failed in the Undo execution.

An attempt was made to execute Undo, but failed. Probably caused by resource shortage.

#### Failed in the Redo execution.

An attempt was made to execute Redo, but failed. Probably caused by resource shortage.

#### Failed in transferring clipboard.

An attempt was made to transfer data to the clipboard, but failed.

# The sampling rate of the wave data on the clipboard is different. The data is pasted without sampling rate conversion.

The Wave data on the clipboard is different from that on the paste destination in the sampling rate. The data will be pasted without sampling rate conversion.

#### The size that was able to be edited upper bound was exceeded.

The attempted operation cannot be executed, because the upper limit on the size that can be edited is exceeded.

#### Sound data has to be \* msec or more.

One or more sound data less than the specified playback time.

#### There are one or more sound data which is less than minimum time.

When changing the device, it will be displayed if it contains one or more sound data less than the specified playback time of the changed device.

#### Can't open the file.

The file cannot be opened.

#### The file reading error occurred.

A file read error occurred.

#### The file writing error occurred.

A file write error occurred.

#### This file format is not supported.

This file format is not supported.

#### Can't edit more than %d files.

More than <the-number-of-files> files cannot be edited.

#### Cache initialization failed.

A shortage of system resources occurred. Cache initialization failed.

#### Thread initialization failed.

A shortage of system resources occurred. Thread initialization failed.

#### Wave output device initialization failed.

An attempt was made to initialize the sound playback device, but failed.

#### Wave output device is not found.

The sound playback device is not found.

#### Can't open wave output device.

The sound playback device cannot be opened.

#### Can't start wave output device.

The sound playback device cannot be started.

#### Can't stop wave output device.

The sound playback device cannot be stopped.

#### Wave output device have been stopped by error.

The sound playback device has been stopped due to an error.

### The bit depth of the specified file is not supported.

The bit depth of the specified file is not supported.

#### The number of chanels is not supported.

The number of channels of the specified file is not supported..

#### Can't set block size to wave output device.

The block size could not be set in the sound playback device.

#### Internal error occurred. Unknown file type.

An internal error occurred. An unknown file type was detected.

## 5.3 Sound Device Control Board Control Related Messages

#### Can't establish connection.

USB communication with the sound device control board could not be established.

#### Can't find the corresponding device information.

The device information corresponding to the connected sound device control board is not found. The device setting file may not be correct or may be damaged.

#### Can't load device setting file.

An attempt was made to read the device setting file, but failed. The file may not be correct or may be damaged.

#### Can't open <filename>.

The ROM image file <filename> could not be opened. Check the file.

#### Ch3 can't be used if sampling frequency is set to 12.0/24.0/48.0/11.025/22.05/44.1 kHz

Ch3 can't be used with the set sampling frequency. There are some limitations to the maximum number of mixing and playable channels depending on the sampling frequency (Refer to the device data sheet for details).

#### Checksum error.

A checksum error occurred as to the ROM image file. Check the file.

#### Device board type is undefined.

Undefined device type.

#### **Enter Serial Mode Error!**

The sound device control board could not be set in serial mode. Check the sound device control board. Check the sound device control board.

#### **Erase Error!**

An attempt was made to erase the device ROM contents, but failed. Check the sound device control board.

#### Failed to create flash access object.

An attempt was made to initialize USB control, but failed. An internal program error may have occurred.

# Failed to communicate with device by USB. Please make sure of the USB connection between the computer and the SDCB, and connection between the SDCB and the target LSI, and then click the OK button.

An attempt was made to establish USB communication with the sound device control board, but failed. Check the USB connection between PC and SDCB and the connection between SDCB and target LSI. Then click the OK button to retry to establish communication.

#### Failed to get module handle.

The handle of the program module could not be obtained. An internal program error may have occurred.

#### Failed to get target information

An attempt was made to obtain the target information on the sound device control board, but failed. Check the sound device control board.

#### Failed to get play status.

An attempt was made to obtain the play status of the sound device control board, but failed.

#### Failed to play all sound.

Playback start for the sound device control board could not be set.

#### Failed to play sound.

Playback start for the sound device control board could not be set.

#### Failed to play sound address.

An attempt was made to set the play address for the sound device control board, but failed.

#### Failed to repeat sound on.

The repeat playback function of the sound device control board could not be set.

#### Failed to repeat sound off.

The setting of the repeat playback function of the sound device control board could not be cleared.

#### Failed to set bank.

Playback bank could not be set for the sound device control board.

#### Failed to set volume.

Playback volume of the sound device control board could not be set.

### Filename is not entered.

Specify a ROM image file.

#### <filename> has no end-record. The ROM image file<filename> has no end-record. Check the file.

<filename> has no valid data-record.

The ROM image file<filename> has no valid data-record. Check the file.

#### Format of <filename> is illegal.

The format of the ROM image file<filename> is illegal. Check the file.

#### Flash access object isn't created.

USB control has not been initialized. An internal program error may have occurred.

#### Invalid data. <filename> : enumber>

The format of the setting file is invalid. Check the file.

#### Invalid end-record appeared.

The ROM image file has an abnormal end-record. Check the file.

#### Memory capacity of the specified ROM image is too large.

The memory capacity of the specified ROM image is too large. Check the file.

#### Mismatch between target LSI and file(File is <filename>).

#### Read errors may result. Continue anyway.

The model name of the target device differs from the model name in the reading file. Read errors can occur.

#### SDCB3 device driver is not installed.

#### (It may be automaically installed when first connected.)

SDCB3 device driver is not installed. The driver may be automatically installed when connecting for the first time.

#### Some address of record in <filename> is overlap.

Data in the ROM image file<filename> is duplicated. Check the file.

#### USB connection is initialized.

It has been detected that the sound device control board has been reset by hardware reset; therefore, USB communication control is initialized.

#### USB connection is initialized because an exchange of the board was detected.

It has been detected that connection has been switched to a different sound device control board. Therefore, USB communication control will be initialized.

#### Unknown error occurred.

An undefined error has been detected. An internal program error may have occurred.

#### Verify Failed!

An attempt was made to verify the ROM image, but failed. Check the ROM image file or the sound device control board.

**Verify Passed!** Verification of the ROM image succeeded.

#### Write Completed!

Writing to the ROM image succeeded.

#### Write Failed!

An attempt was made to writing to the ROM image, but failed. Check the ROM image file or the sound device control board.

**Blank Check: blank** The chip on device is blank.

Blank Check: not blank

The chip on device is not blank.

Please input LRCLK/BCLK.

An attempt was made to start SAI without input of LRCLK and BCLK. Please input LRCLK and BCLK.

#### Please stop playback on all channels

An attempt was made to use a function that cannot be used during playback. Stop playback on all channels.

## 5.4 Speech Synthesis Related

#### Can't load the CSV file(<filename>).

An attempt was made to read the speech synthesis phrase file (CSV file), but failed. The file may be wrong or may be damaged.

Can't load the list of languages and speakers(%s) or no language is available.

#### Can't load the text file(<filename>).

An attempt was made to read the speech synthesis phrase file (TEXT file), but failed. The file may be wrong or may be damaged.

#### Can't rename the TOD file(<filename>).

An attempt was made to rename the TOD file, but failed. Check the file.

### Can't save the TOD file(<filename>).

The TOD file could not be saved properly.

#### Failed to play phrase.

An attempt was made to play the speech synthesis data, but failed.

#### Failed to skip phrase.

An attempt was made to skip playback of the speech synthesis data, but failed.

#### Failed to stop phrase.

An attempt was made to stop playback of the speech synthesis data, but failed.

#### Unexpected program error has occurred.

An undefined error.

## 5.5 Option Related Messages

### EVENT <event>h / SEQ<seq> - Delay (<delay>) is too large.

The Delay value is too large. Check the set value.

### EVENT <event>h / SEQ<seq> - Number of Times (<numberoftimes>) is too large.

The Number of Times value is too large. Check the set value.

## EVENT <event>h / SEQ<seq> - Pattern No. (<pattern>) is too large.

The Pattern No. value is too large. Check the set value.

### EVENT <event>h / SEQ<seq> - Pulse Wide (<pulsewide>) is too large.

The Pulse Wide value is too large. Check the set value.

**EVENT** <**event**>**h** – **Two or more patterns from 01h to 10h are used. Delay time of them is set to the same value.** Since two or more out of the pattern Nos. 01h to 10h are used, the corresponding Delay value is adjusted to the same value.

#### Invalid data. The file might be broken.

Abnormal data. The file may be damaged.

#### ADPCM Fs should be 10.5Hz or less..

If a pattern No. of 17 to 24 is used and the corresponding phrase is to be encoded by ADPCM, the sampling frequency must be 10.5 [kHz]. Check it separately.

#### Setting contents were applied.

The settings currently being displayed have been saved. They are displayed when the event area is changed at the Range pull-down list or the Close button is clicked on the Event Setting dialog box.

Speech LSI Utility User's Manual

Issue Date: May. 7, 2020

©2008-2020 LAPIS Semiconductor Co., Ltd.